## Sistema di gestione dell'Elenco Unico Nazionale dei Difensori d'Ufficio

# PRESENTAZIONE DELLA PIATTAFORMA

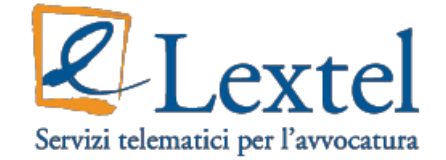

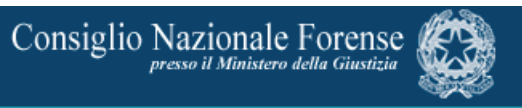

### I soggetti che interagiscono con GDU

L'applicazione web "GDU" eroga due servizi complementari a diverse tipologie di utenza:

a) Il navigatore anonimo: permette di accedere all'Elenco Unico Nazionale degli avvocati disponibili ad assumere le Difese d'Ufficio. Il form di ricerca è richiamato all'interno della pagina web del CNF.

b) Specifici utenti: avvocati e operatori dei COA e del CNF accedono in via riservata al software per comporre, inoltrare e gestire le istanze e le corrispondenti delibere di iscrizione, rinnovo e cancellazione.

### L'interazione dell'utente anonimo con la piattaforma

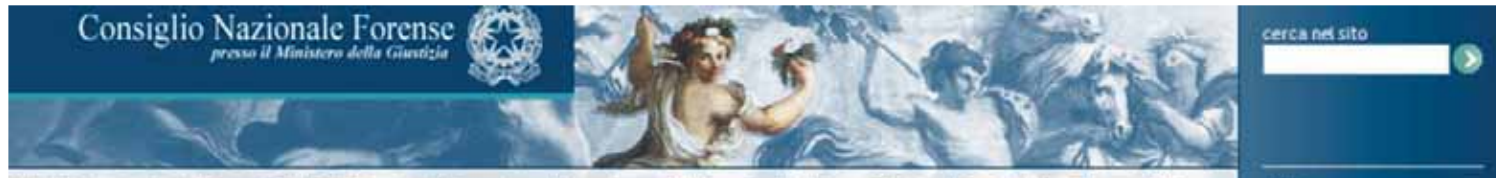

CNF | Naviga per temi | Banca Dati | Pubblicazioni | Formazione | Area Avvocati | Area Ordini | Area Cittadino | Eventi | Area Stampa | FAQ

IN EVIDENZA

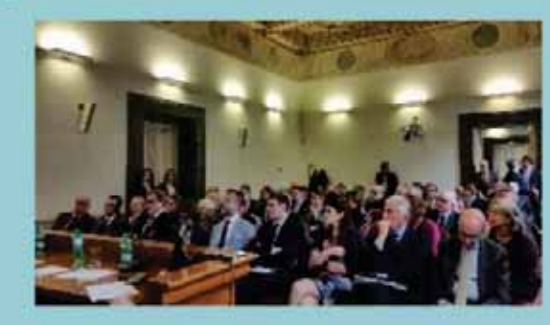

PRESTAZIONI LEGALI, CONTRATTI CON EQUO COMPENSO PER L'AVVOCATO L'Agorà degli Ordini forensi propone un intervento per impedire le "convenzioni capestro" proposte da banche e assicurazioni a danno degli Awocati, Il Presidente Mascherin: "E" un intervento che promuove l'equità nei rapporti contrattuoli tra legali e grandi imprese, e non solo"

ANNO GIUDIZIARIO- IL PRESIDENTE MASCHERIN: LA DEMOCRAZIA SI MISURA: IN EQUITA' SOCIALE E NON IN PIL. IL CITTADINO DEVE POTER ACCEDERE ALLA GIUSTIZIA. INVESTIRE NELL'AVVOCATURA

Il Presidente del Consiglio Nazionale Forense è Intervenuto oggi alla cerimonia di inaugurazione del nuovo Anno Giudiziario in Corte di Cassazione. celebrata alla presenza del Presidente della Repubblica e delle più alte cariche dello Stato.

Consultazione dell'Elenco Unico Nazionale degli avvocati disponibili ad assumere le Difese d'Ufficio

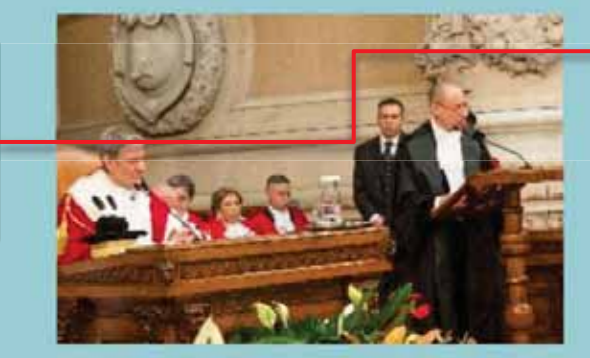

Leggi & TESTO DELL'INTERVENTO DEL PRESIDENTE MASCHERIN

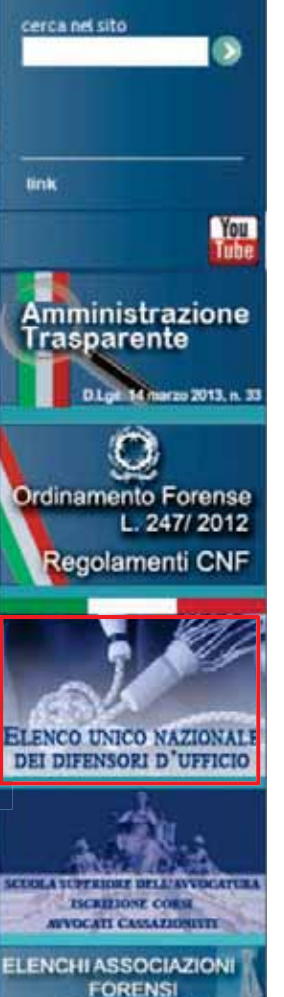

**RICONOSCIUTE** 

### L'interazione dell'utente anonimo con la piattaforma

Sei in: Home | Naviga per temi | Elenco Unico Nazionale Difese D'Ufficio

#### ELENCO UNICO NAZIONALE DIFESE D'UFFICIO

Il decreto legislativo 31 gennaio 2015, n. 6 recante "Riordino della disciplina della difesa di ufficio, ai sensi dell'art. 16 della legge 31 dicembre 2012, n. 247, demanda al Consiglio nazionale forense la tenuta e l'aggiornamento dell'Elenco unico nazionale degli avvocati disponibili ad assumere le difese d'ufficio.

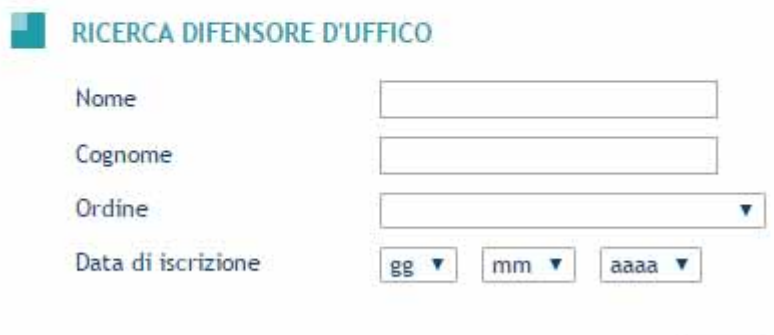

cerca Azzera

#### L'interazione dell'avvocato con la piattaforma

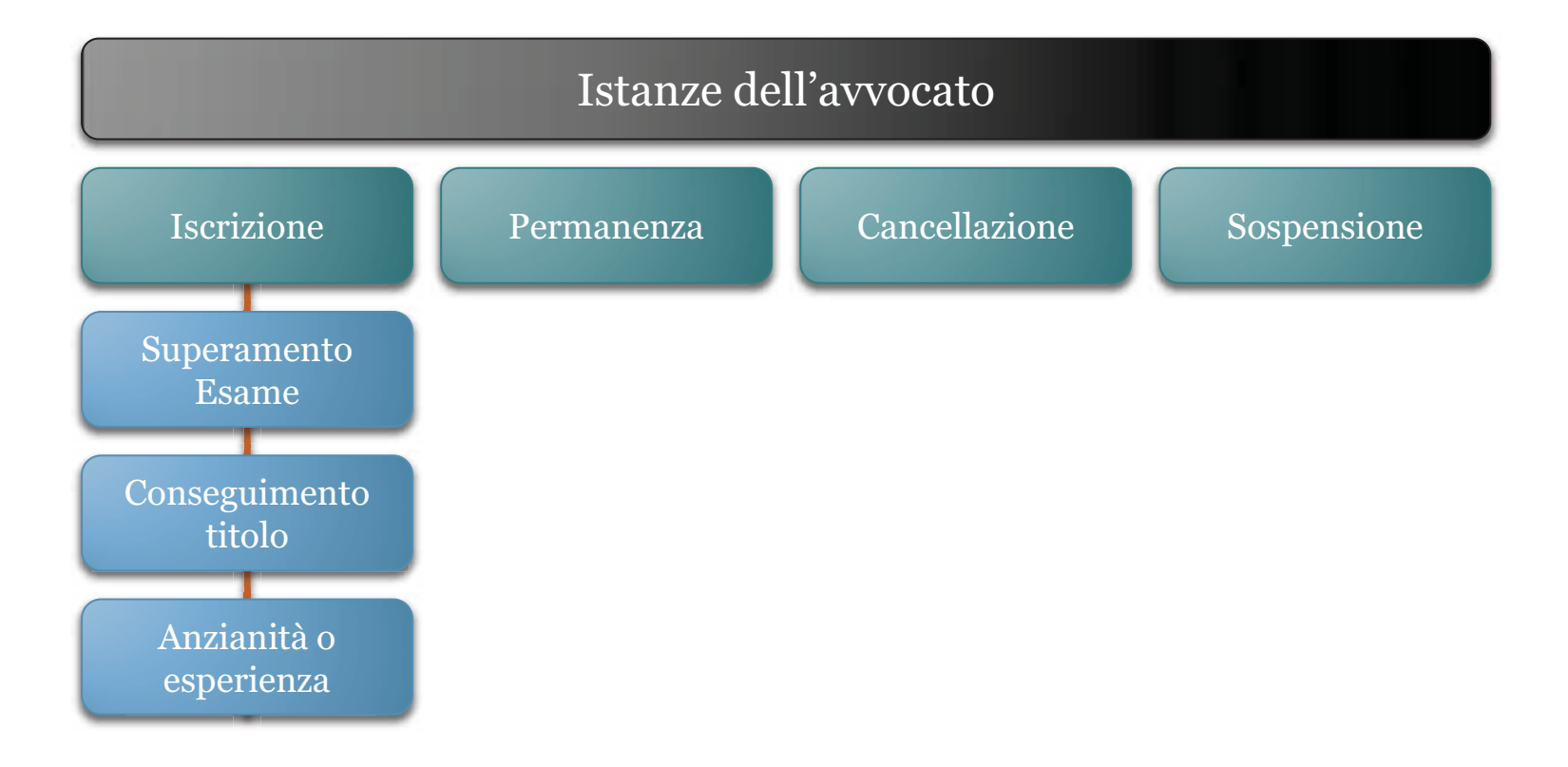

#### Navigazione nei menù

La piattaforma prevede diversi menù con diverse funzioni: principalmente distinguiamo i menù "Avvio Istanze", il menù "Attività dell'Utente" e il menù "Procedimenti".

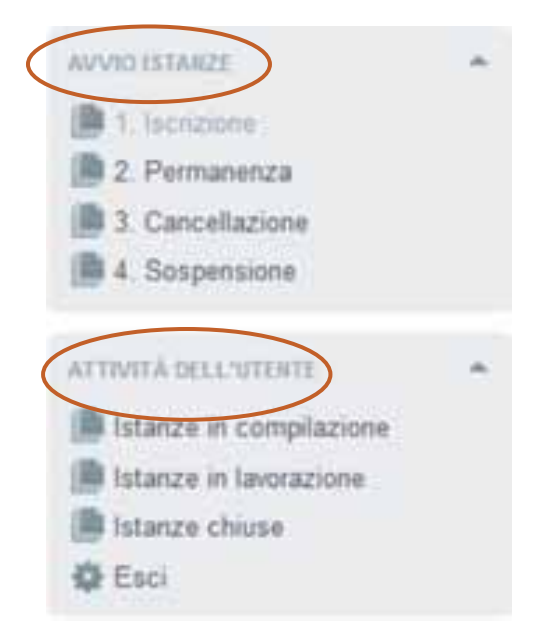

N.B. Nel menù di navigazione "Procedimenti" a mano a mano che si completano gli adempimenti che compongono l'istanza, il sistema segnala con una spunta verde i passaggi completati correttamente e con un punto interrogativo il prossimo passaggio.

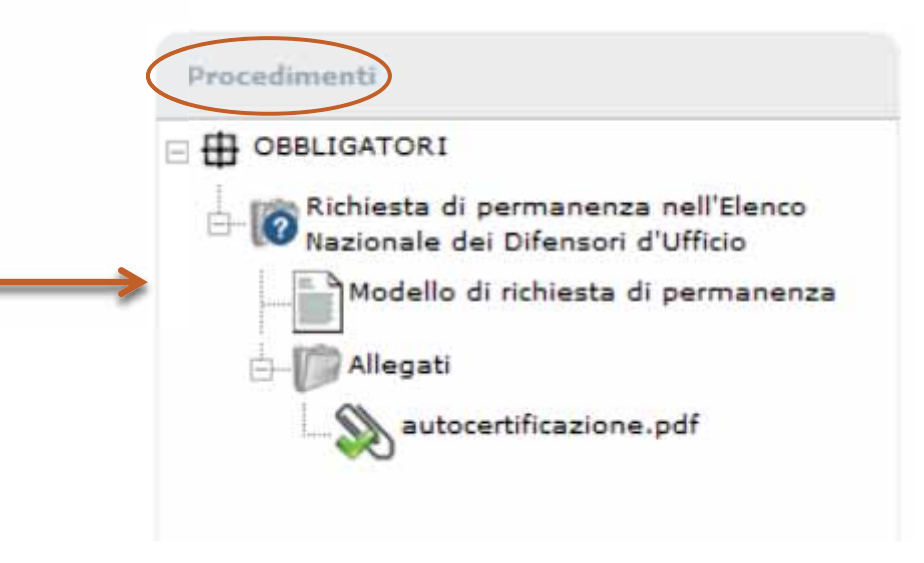

## L'interazione dell'avvocato con la piattaforma

#### Interazione dell'avvocato con la piattaforma

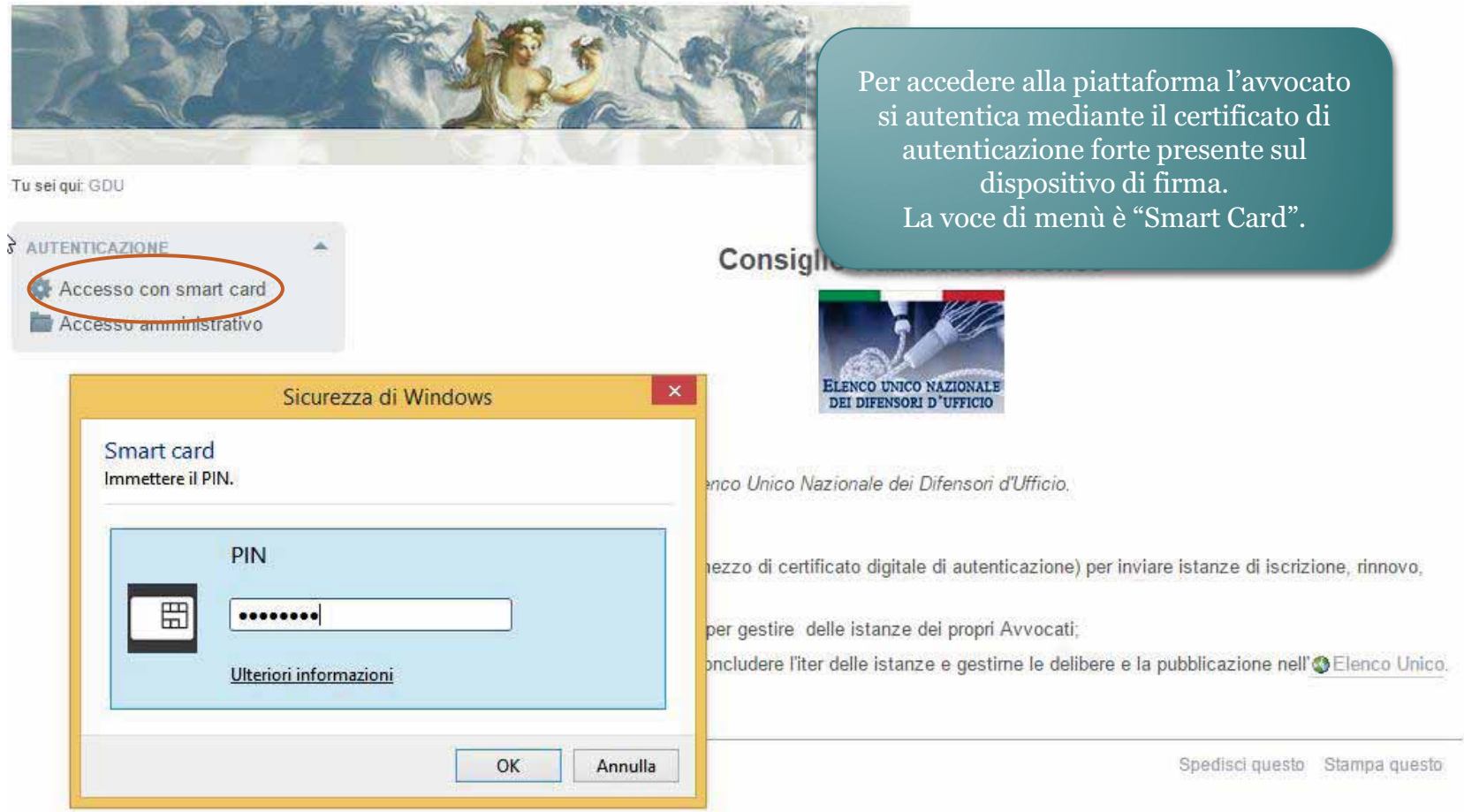

#### Interazione dell'avvocato con la piattaforma

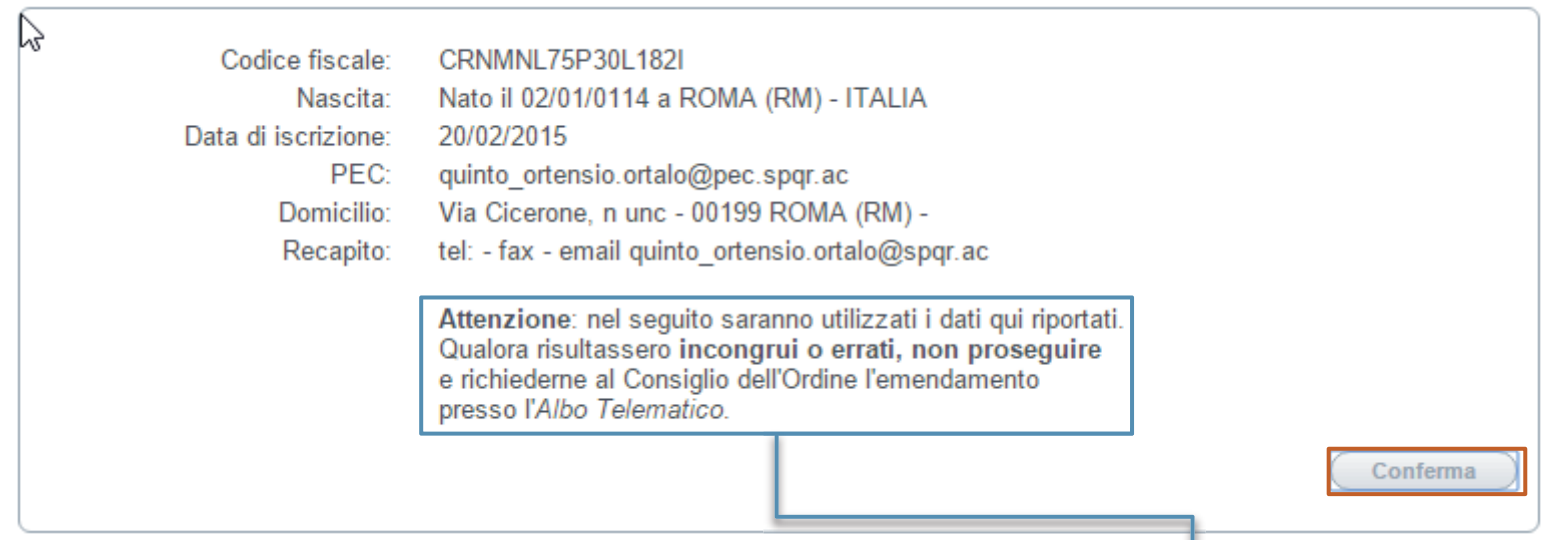

Ad ogni accesso l'avvocato conferma i propri dati identificativi.

L'avvocato è tenuto a segnalare al COA errori presenti in questa anagrafica

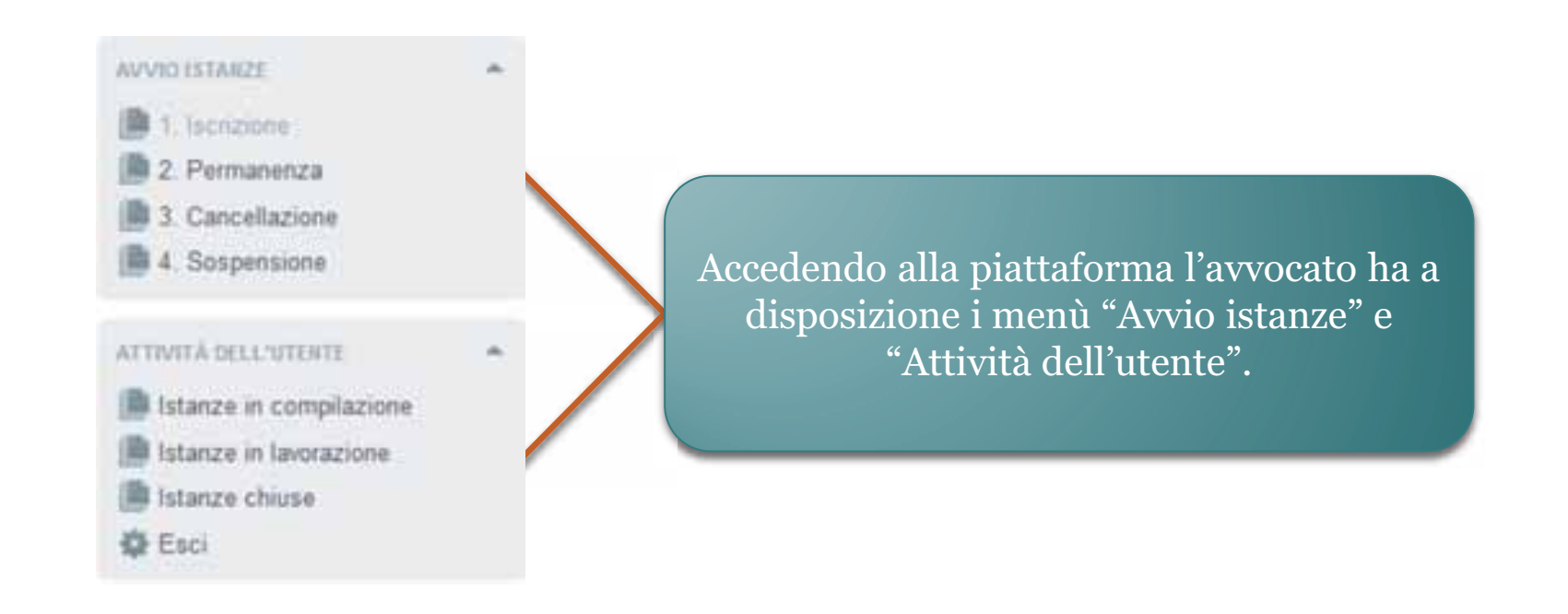

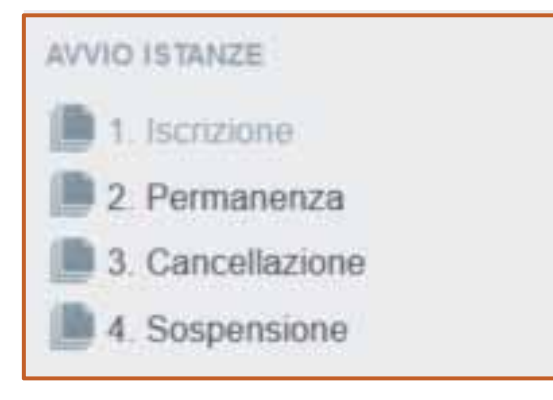

Nel menù "Avvio istanze" sono disponibili le funzioni per presentare un'istanza al COA. È possibile presentare istanze di iscrizione, permanenza, sospensione e cancellazione.

PRATICHE DISPONIBILI

iscrizione per anzianità ed esperienza 發

畳 Iscrizione per specializzazione

發 Iscrizione per superamento esame

Le istanze di iscrizione si dividono a loro volta in: istanze per positivo superamento di esame, per anzianità ed esperienza e per conseguimento titolo.

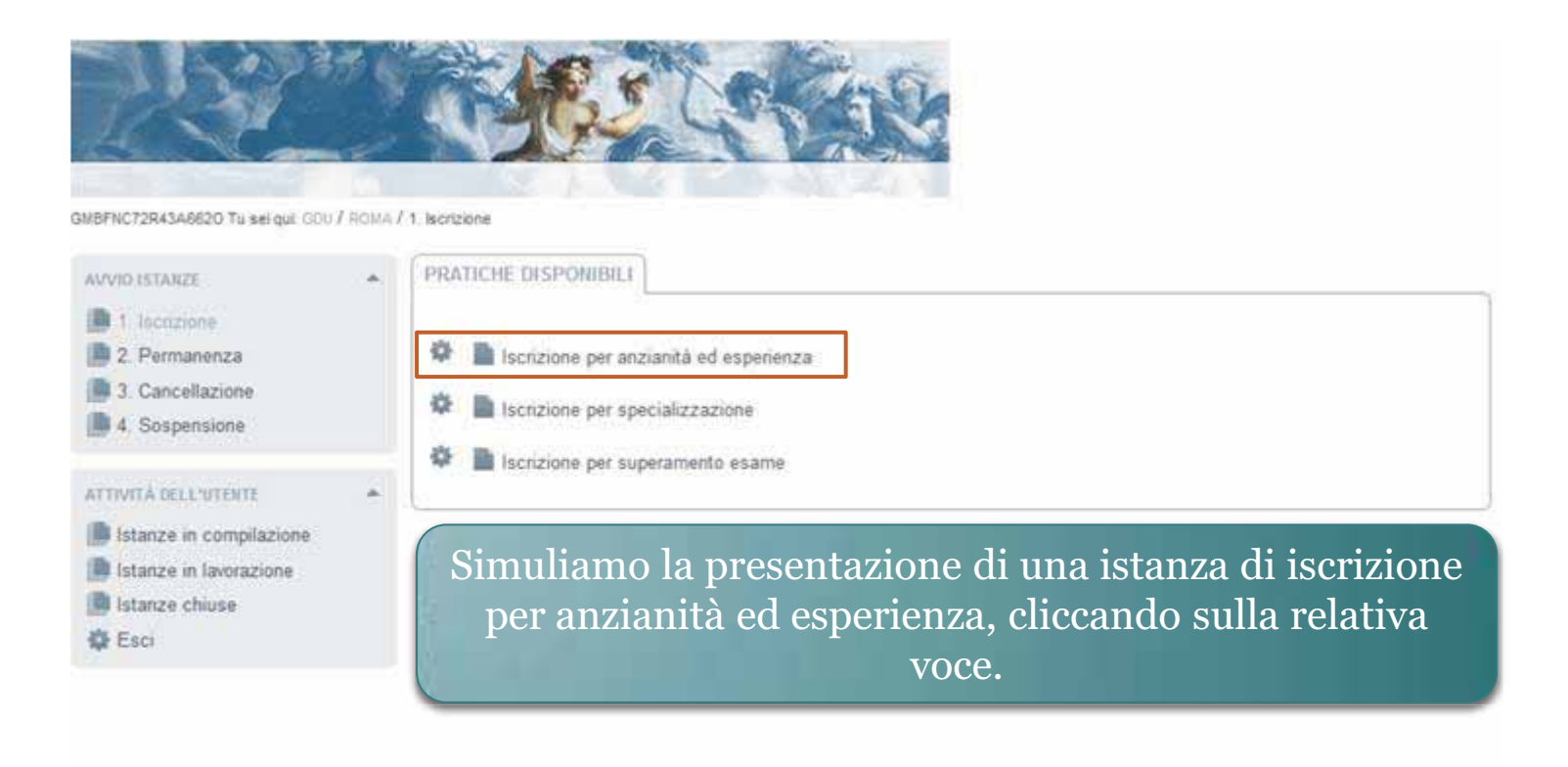

3G17ML Validir) CSS valido I Sezione 5081 WCAO

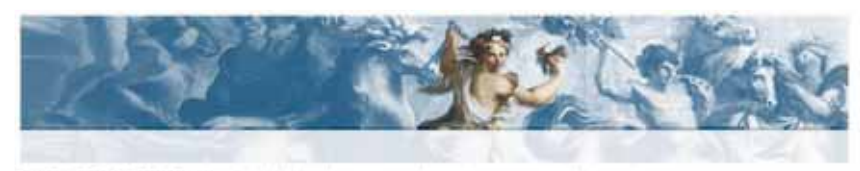

Hout COU / ROMA / 1. Increasive / Nonzione per anziantà ed esperienza

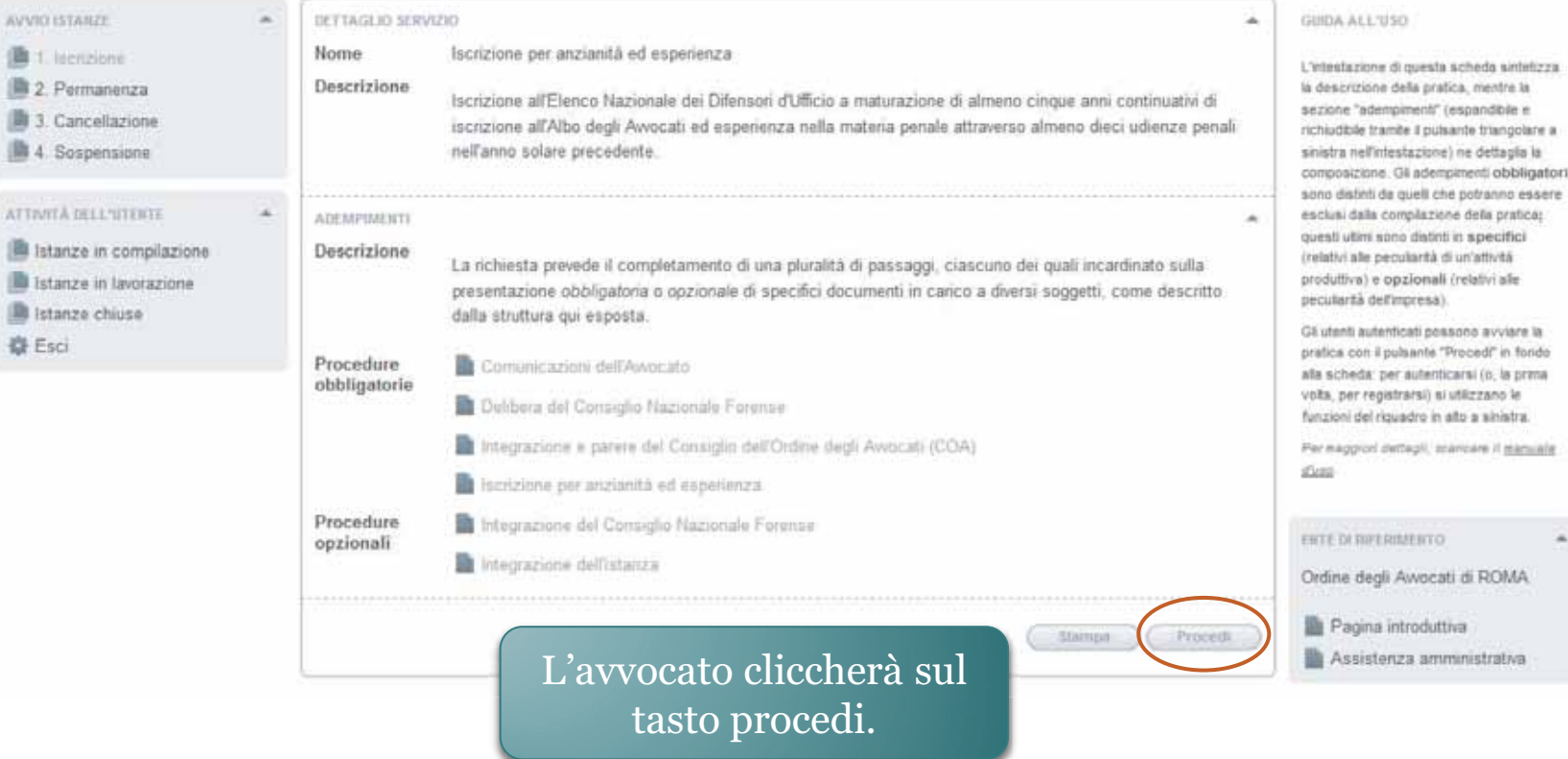

٠

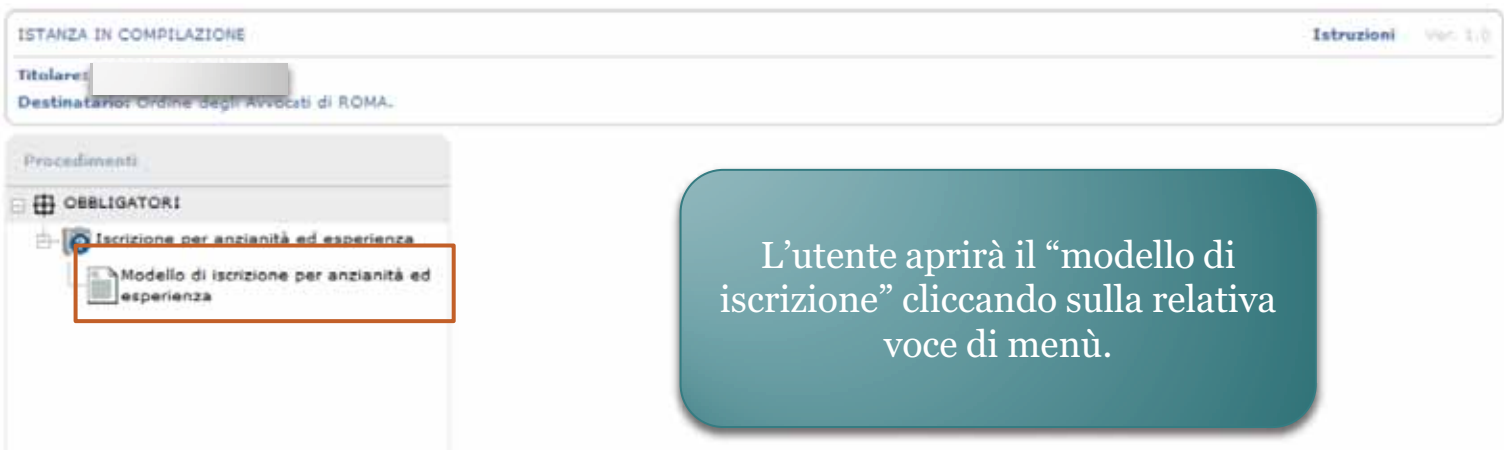

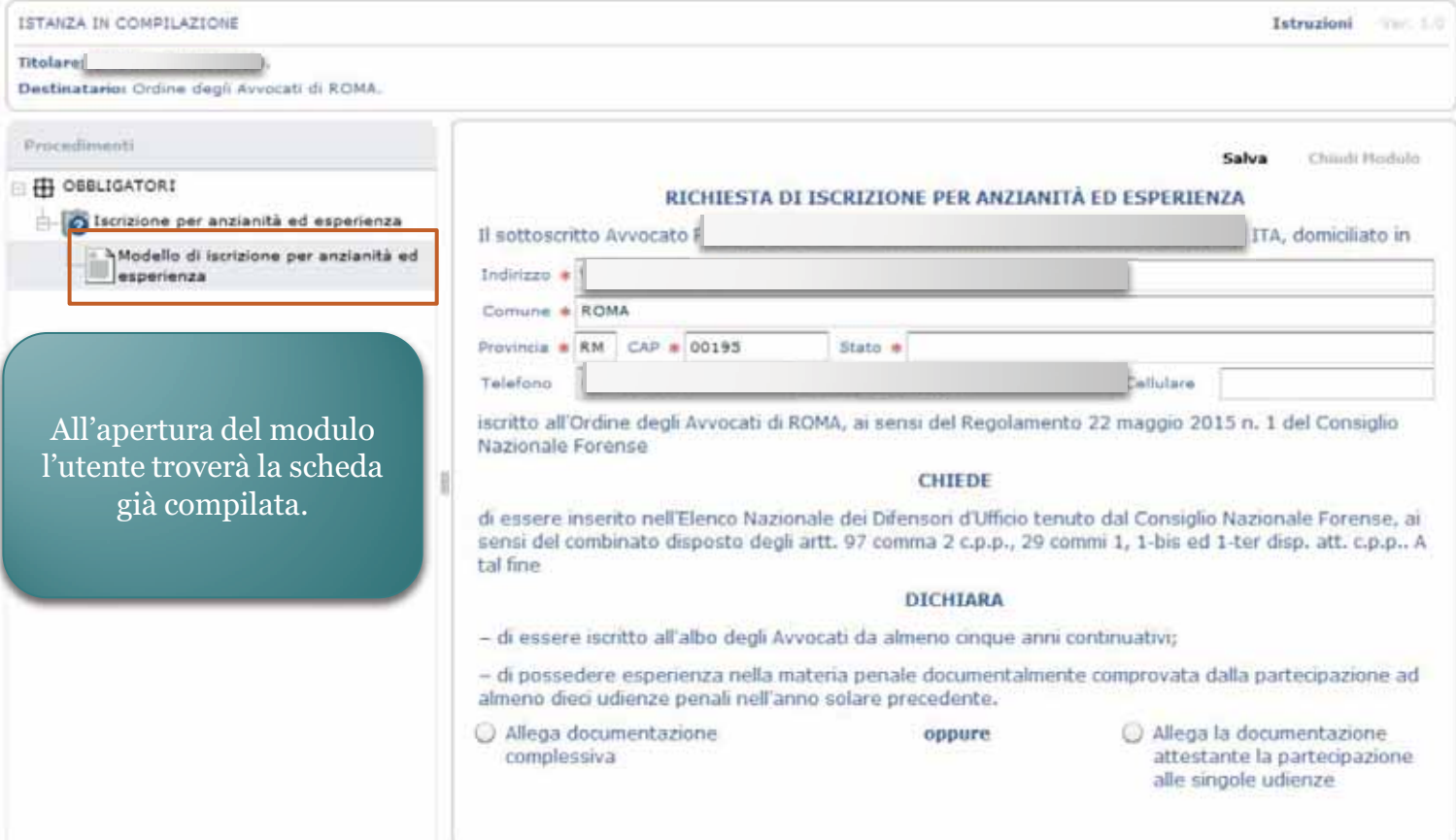

L'avvocato dovrà allegare la documentazione attestante la partecipazione alle singole udienze.

Salva Chiudi Modulo

RICHIESTA DI ISCRIZIONE PER ANZIANITÀ ED ESPERIENZA

Il sottoscritto Avvocato Quinto Ortensio Ortalo, nato/a il 01/01/0114 a ROMA (RM), ITALIA, domiciliato in

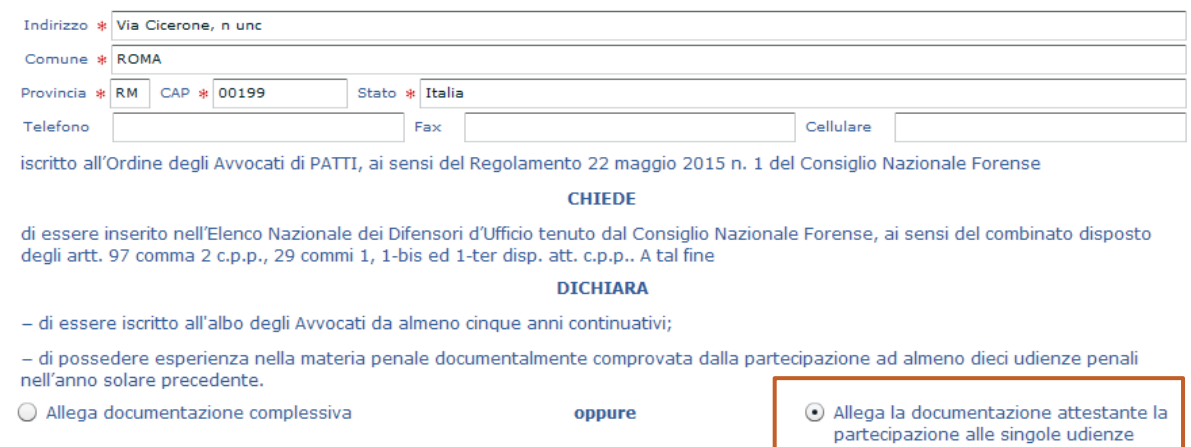

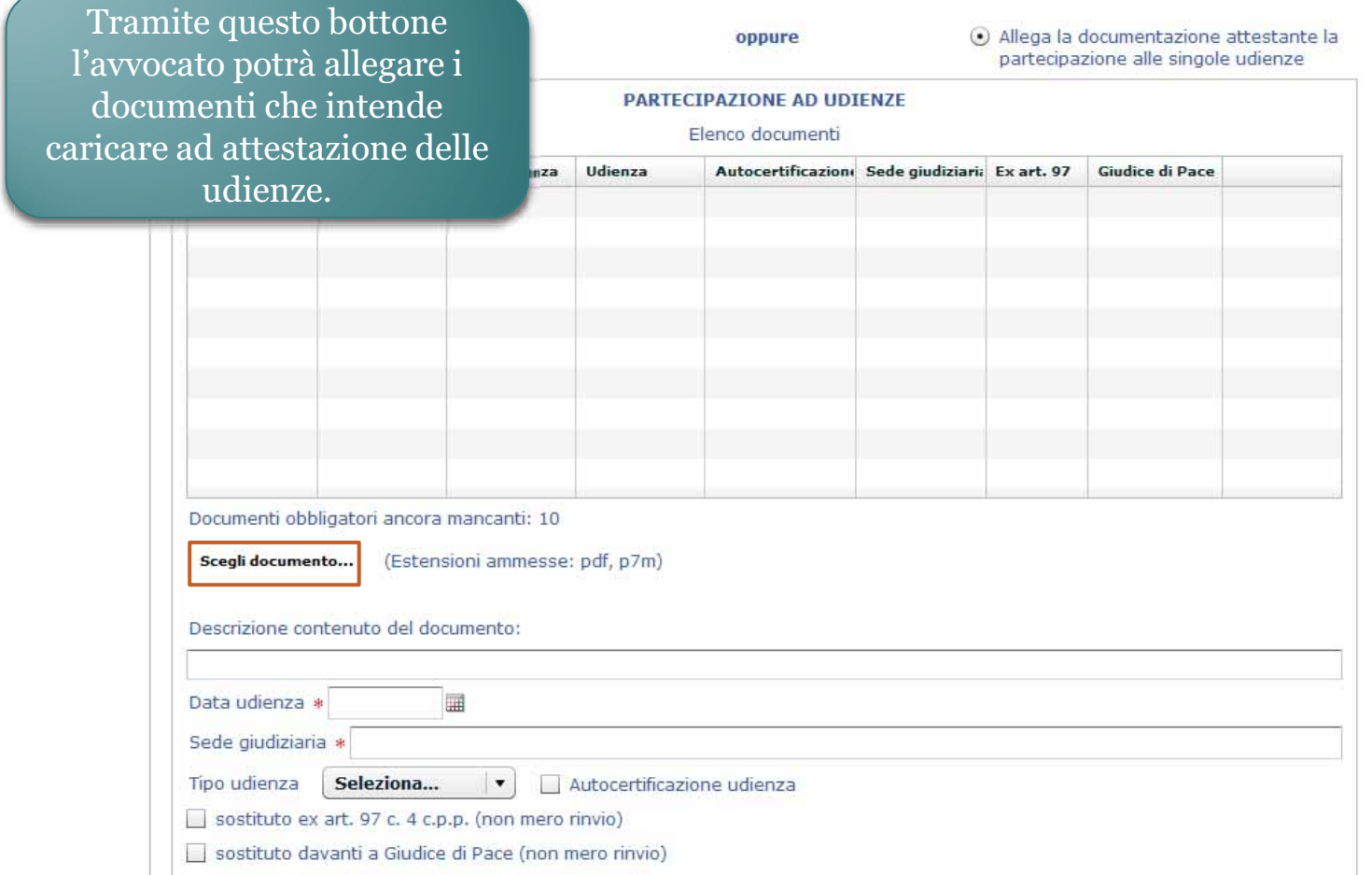

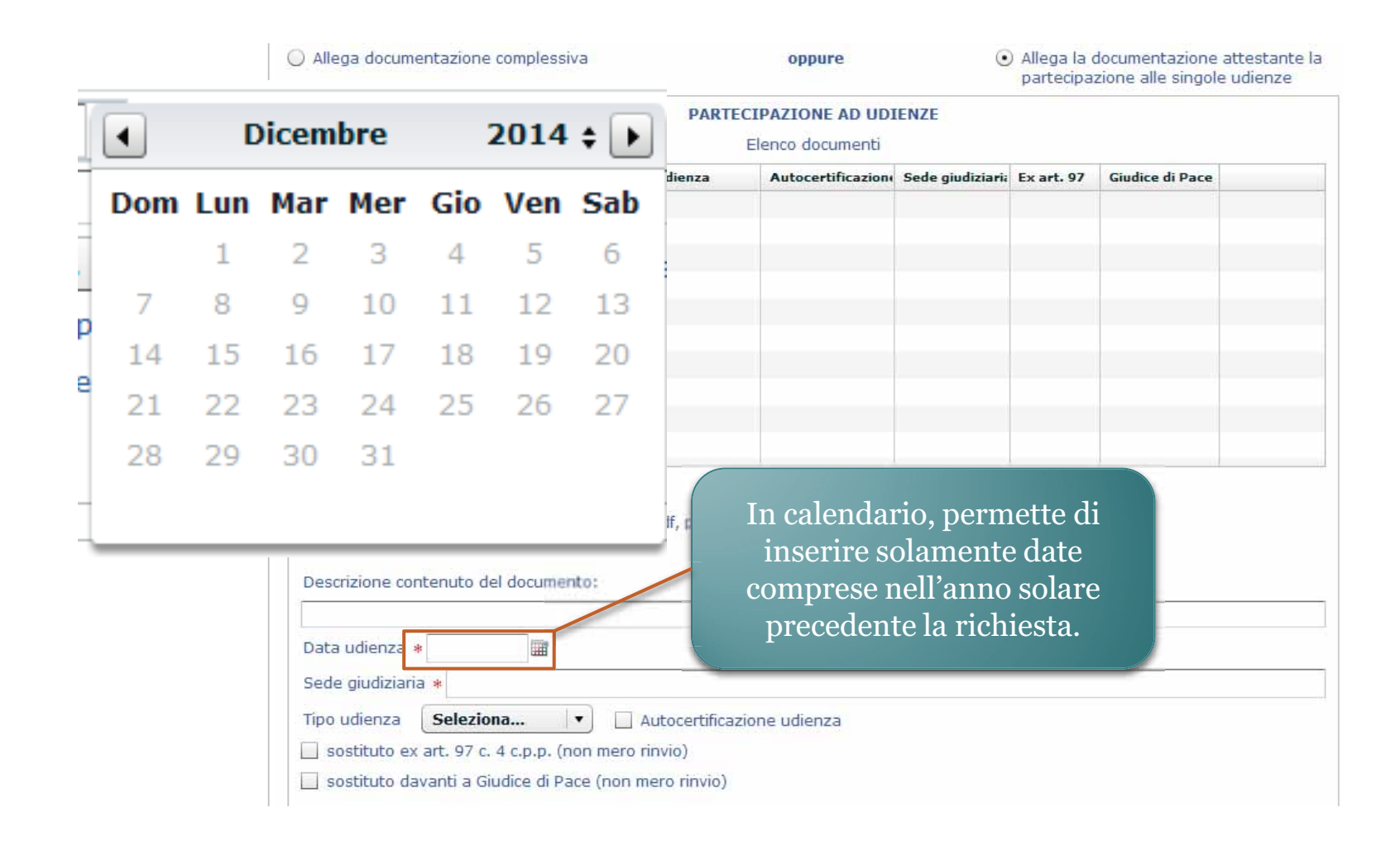

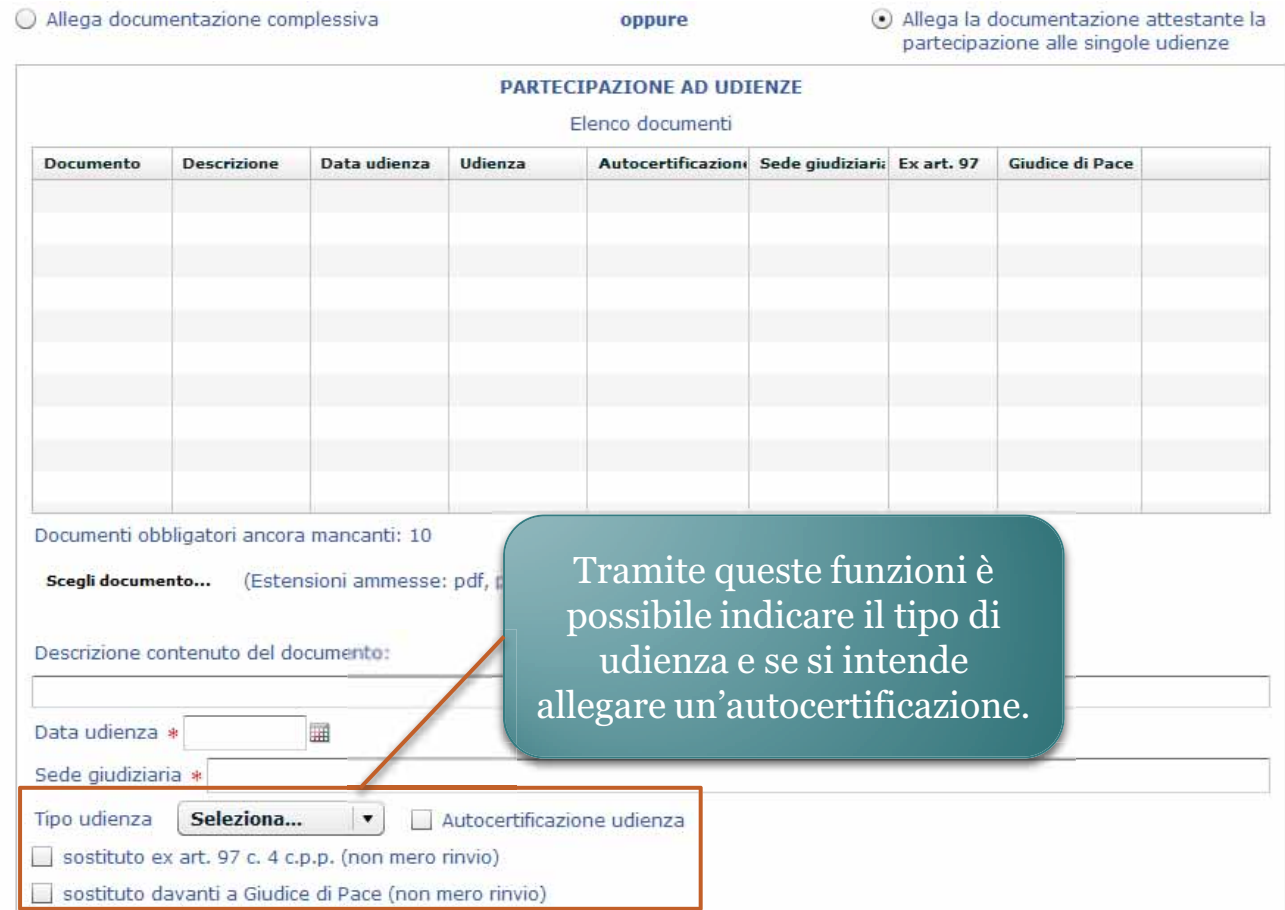

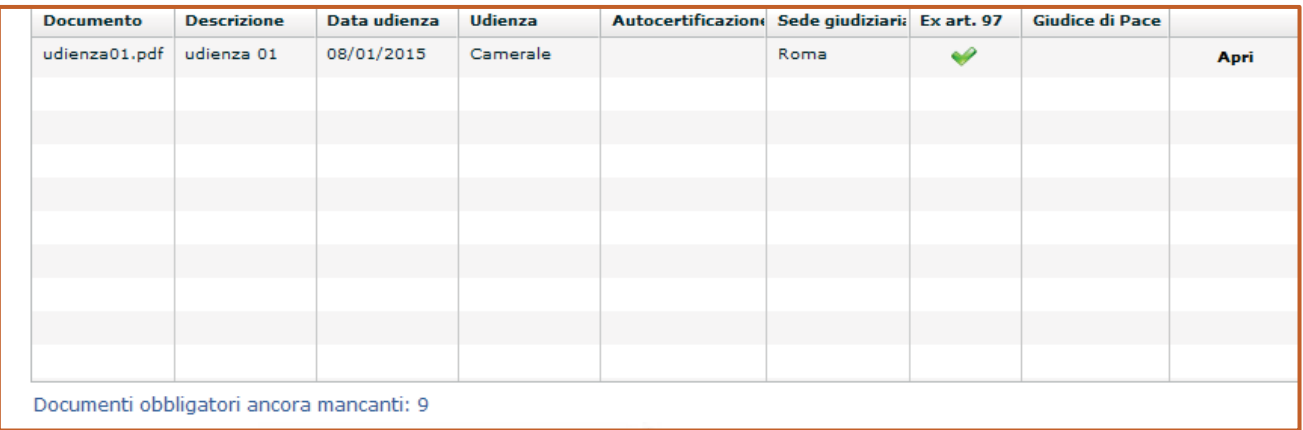

1. I documenti inseriti nell'istanza verranno visualizzati in questa lista e in basso sarà presente un'indicazione circa il numero di attestazioni di udienza mancanti.

2. Non sarà possibile passare al successivo adempimento prima di aver inserito almeno 10 attestazioni.

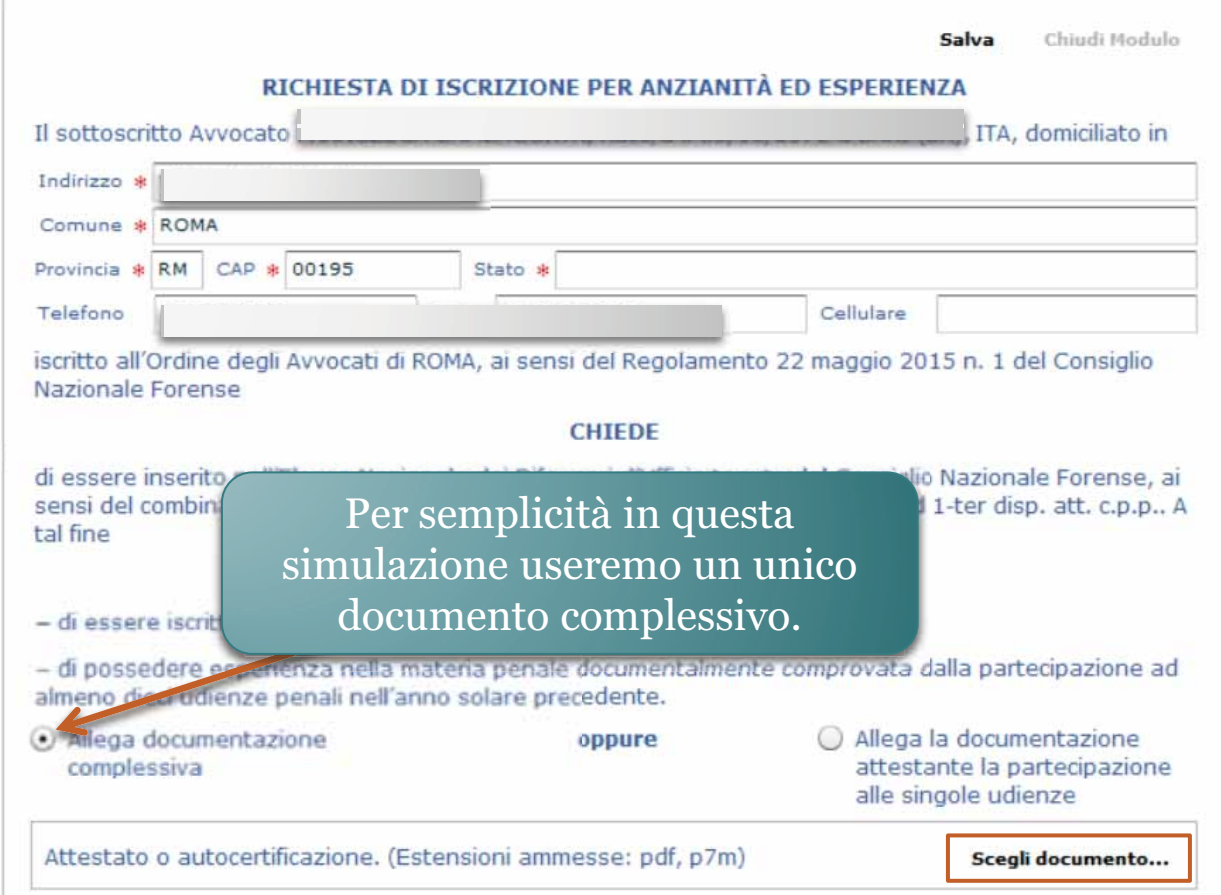

Age

v | 6 | | Cerca in autocertificazione

 $\Omega$  $\mathbb{R}$  o Tipo Adobe Are

Annulla

 $\blacksquare$  = Desktop + autocertificatione

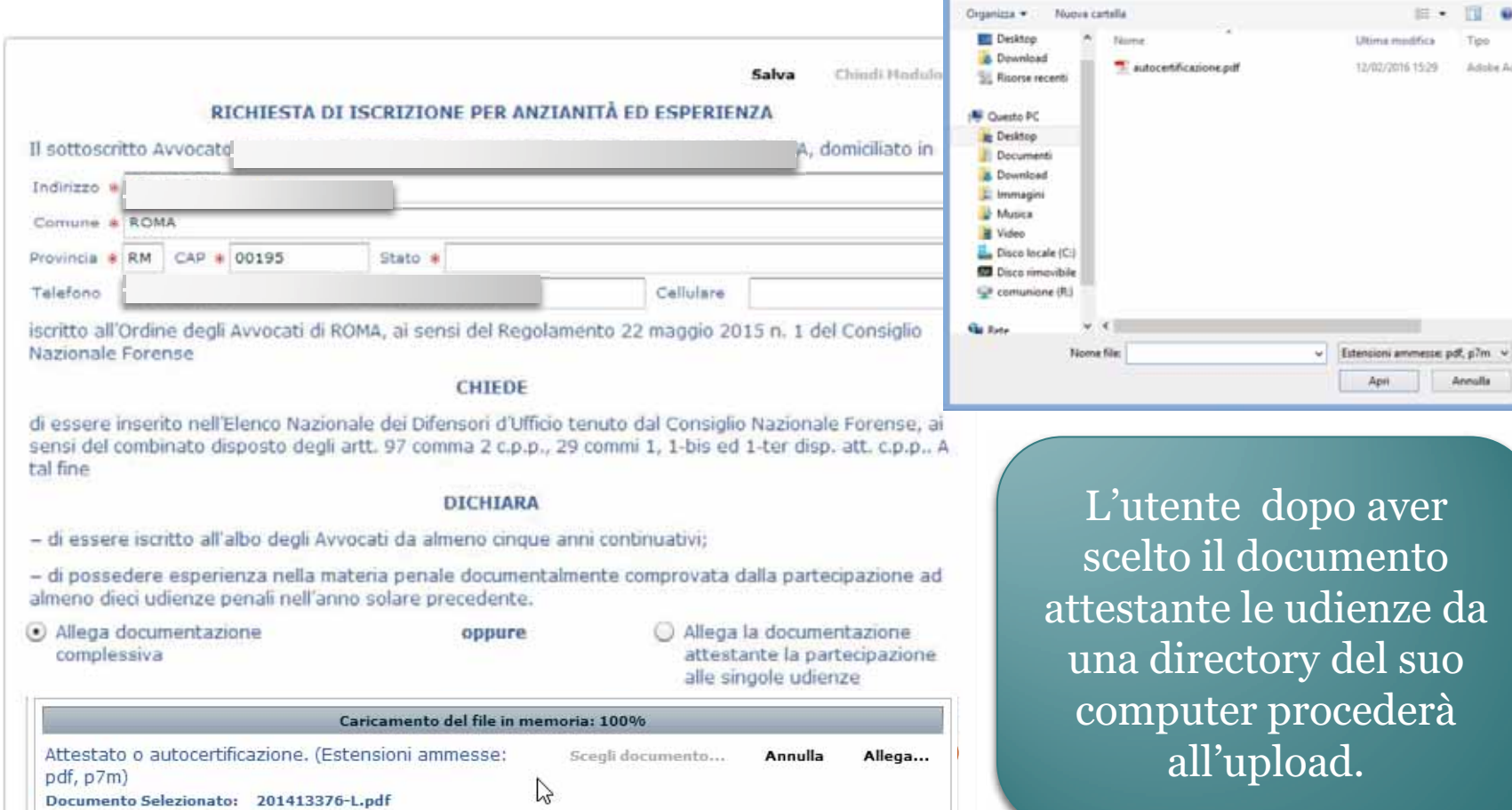

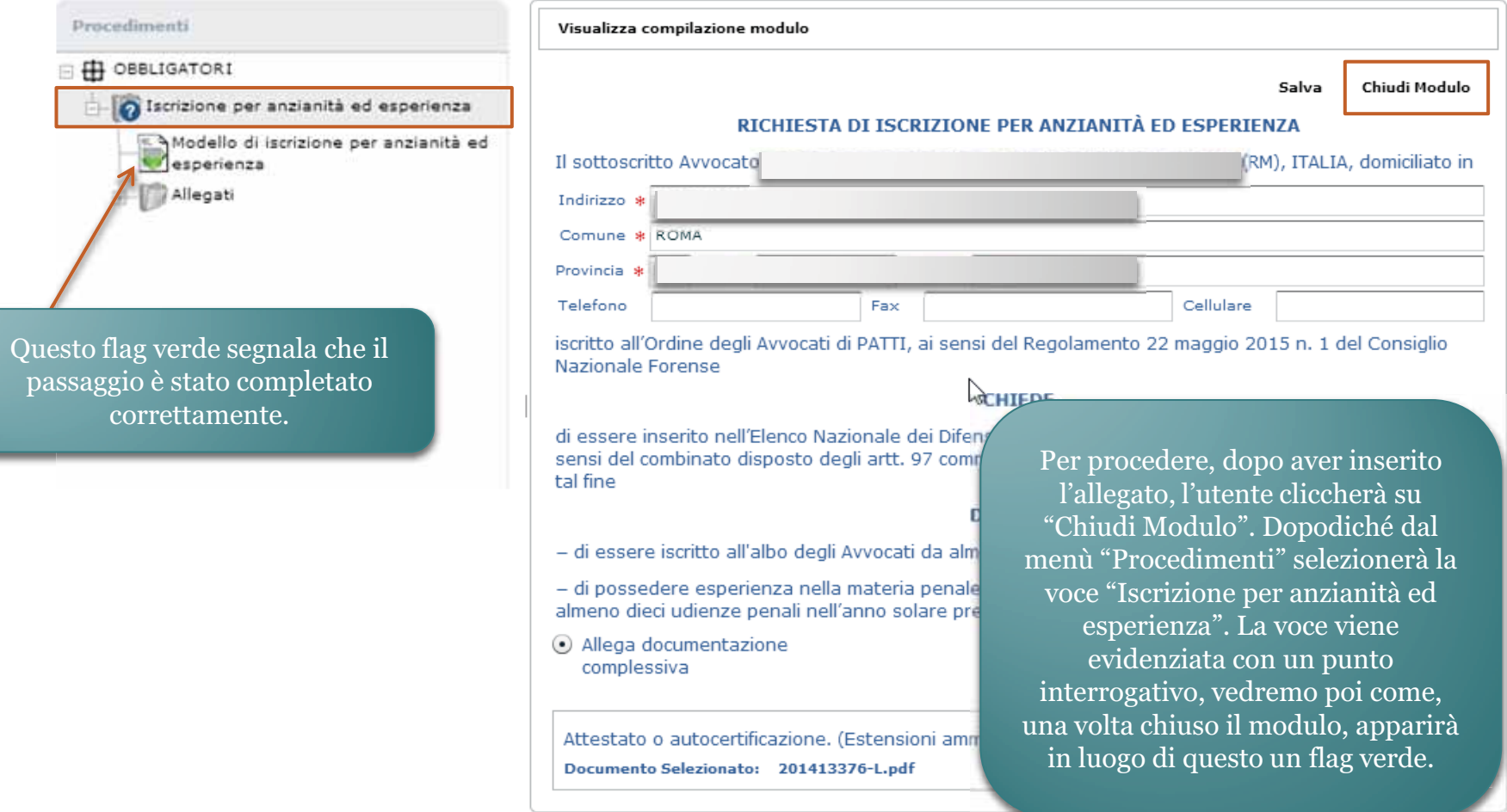

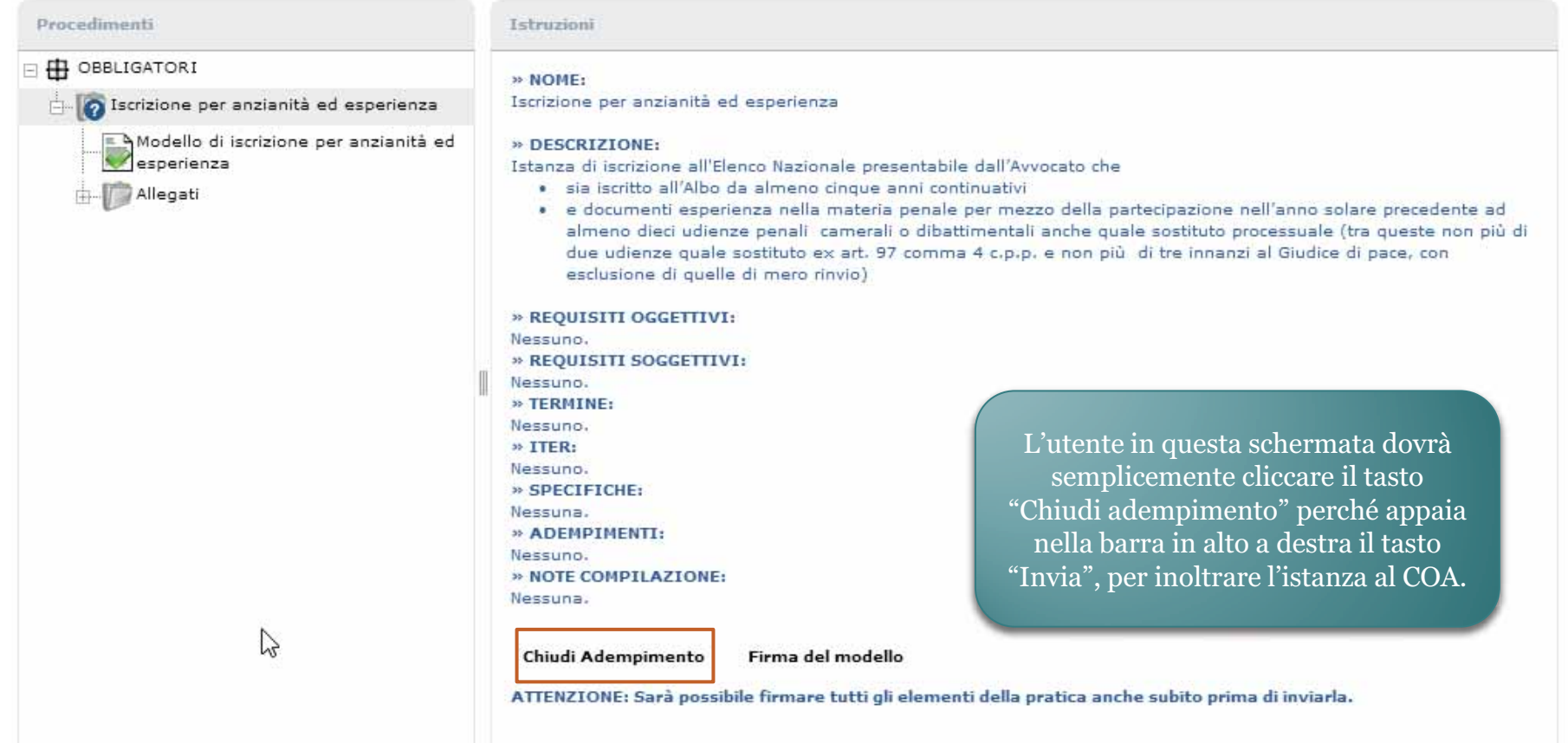

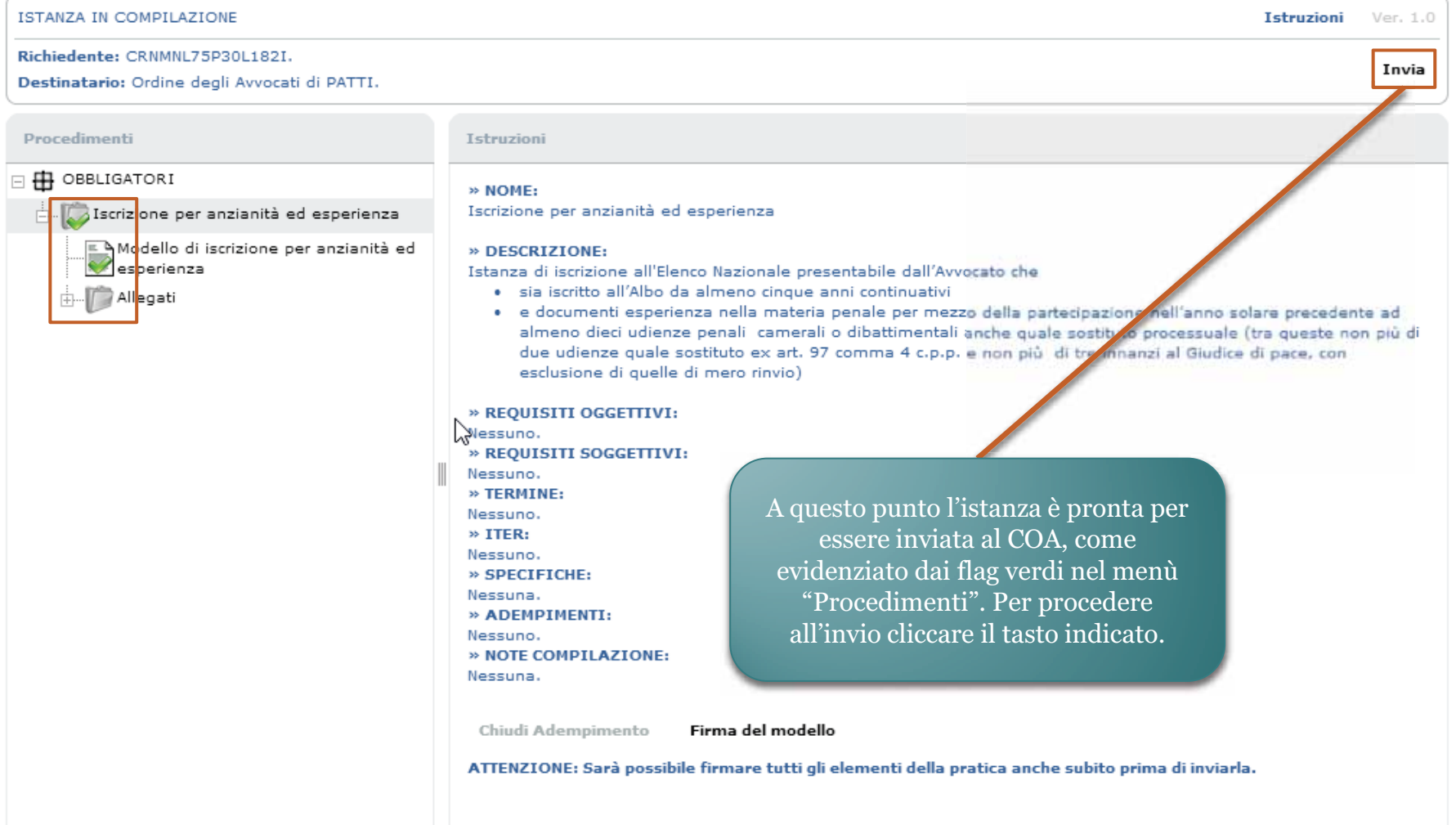

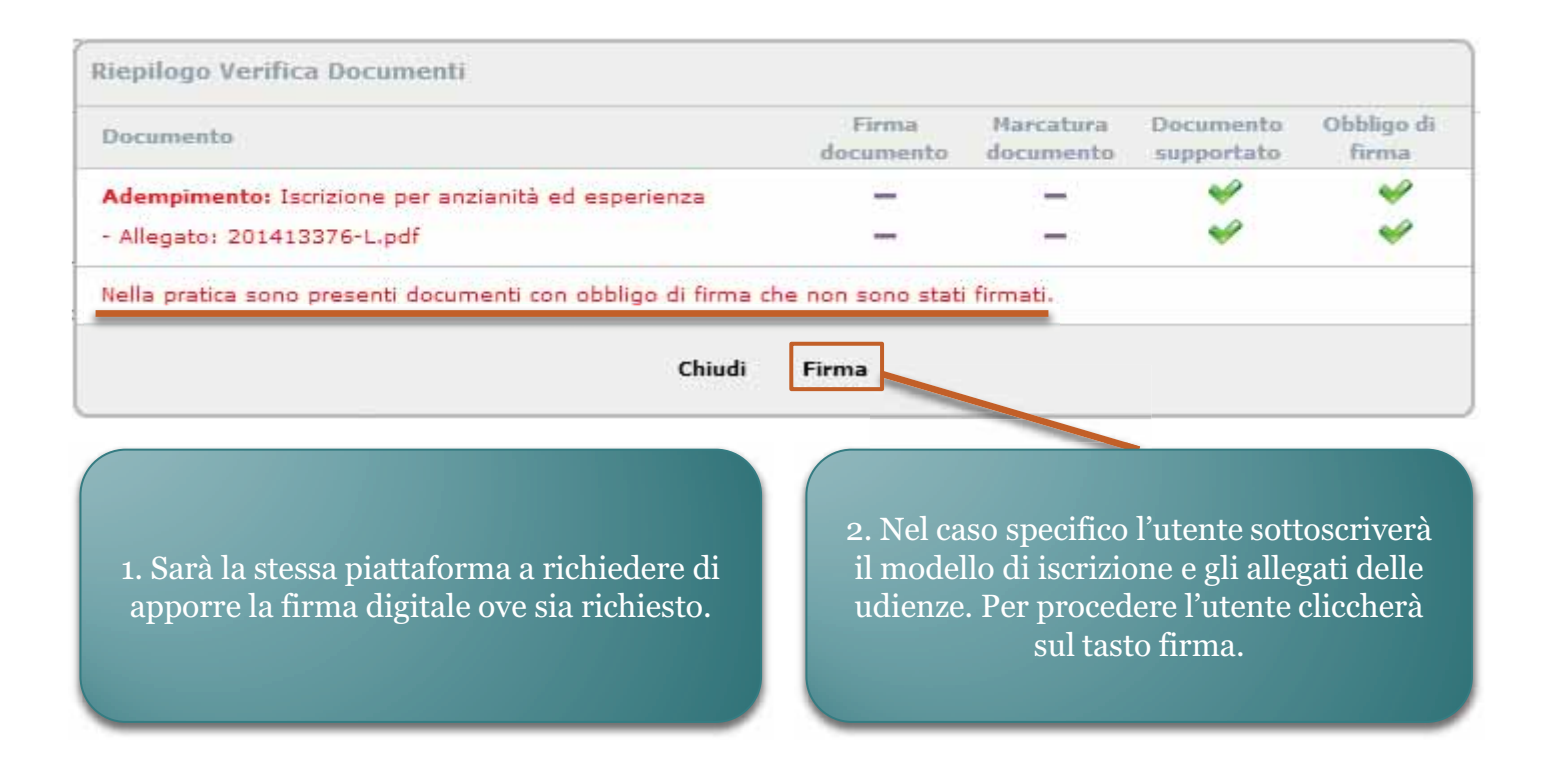

Avviato automaticamente l'applet di firma, l'utente inserisce il PIN e sottoscrive i documenti.

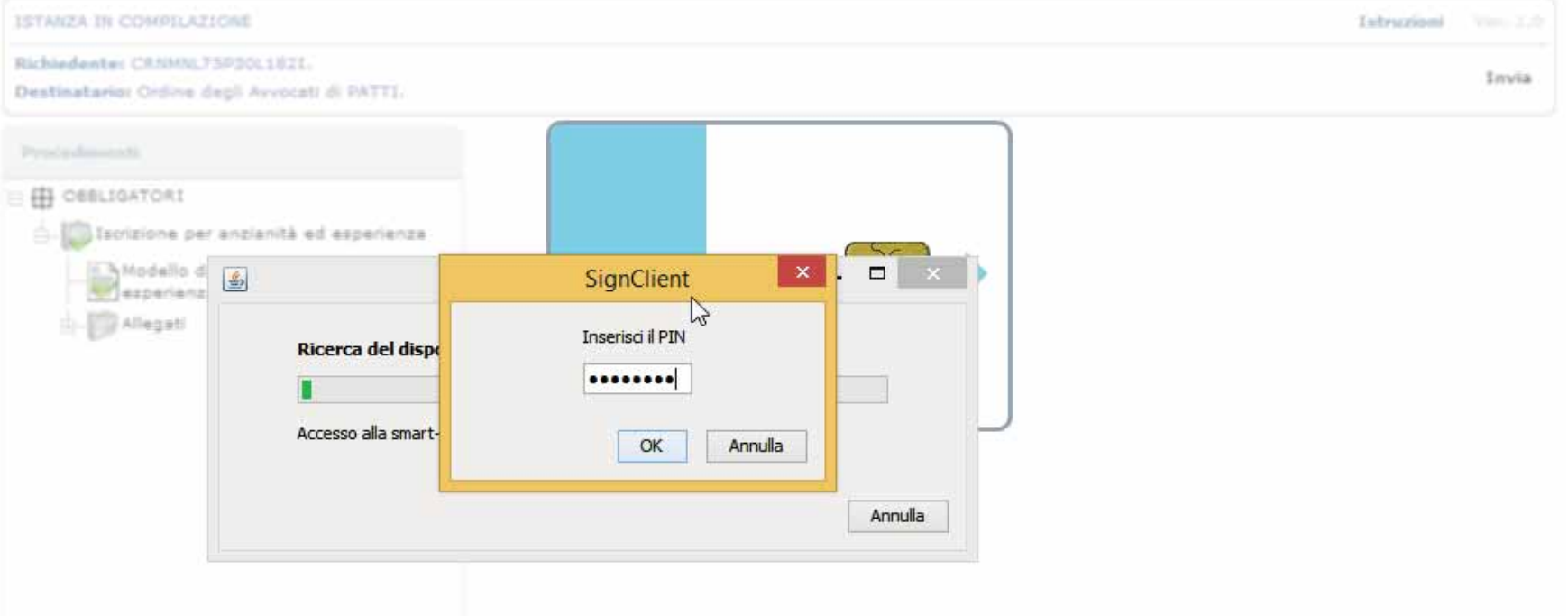

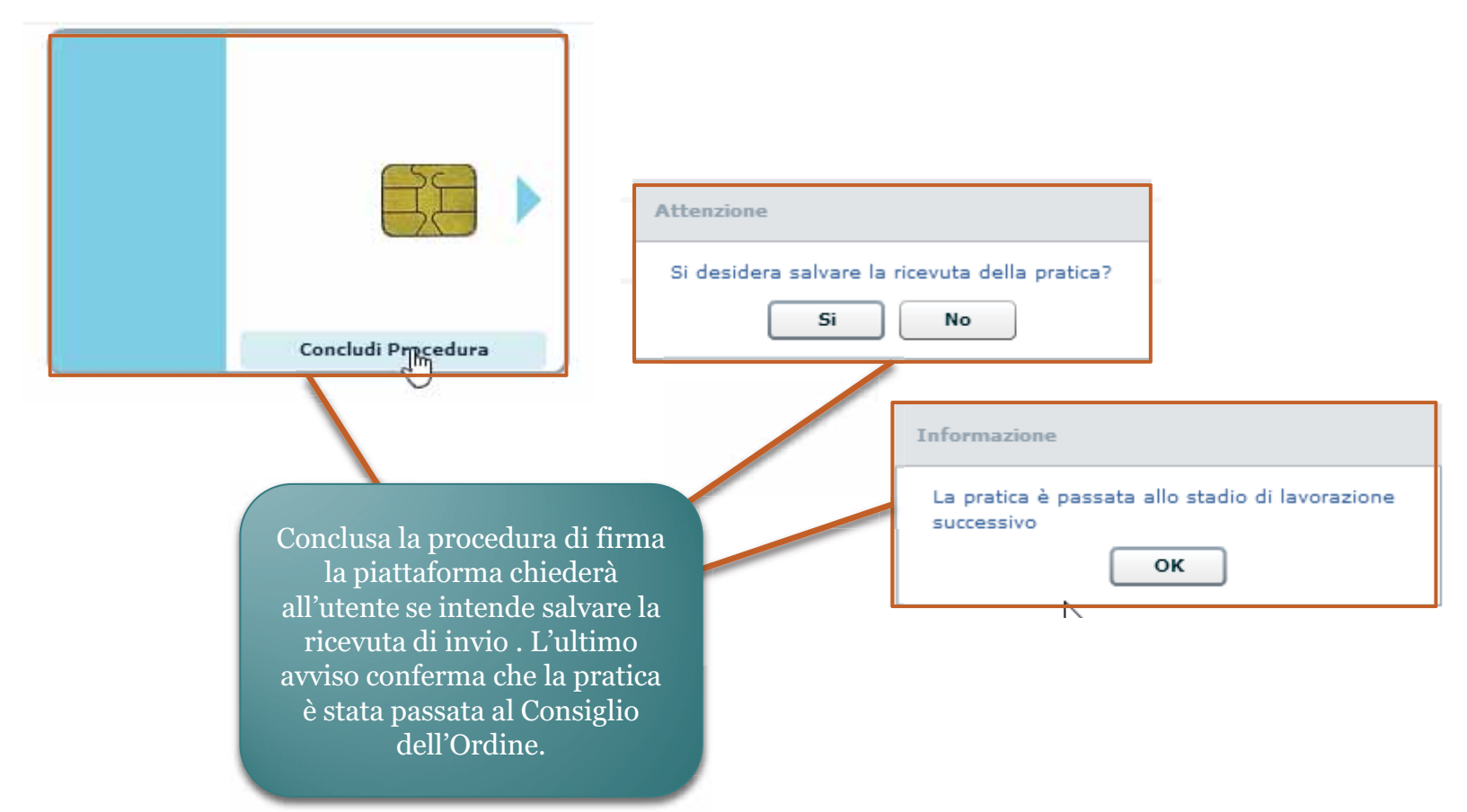

#### Simuliamo un'istanza di iscrizione per superamento esame.

#### DETTAGLIO SERVIZIO Nome Iscrizione per superamento esame Descrizione Richiesta di iscrizione all'Elenco Nazionale dei Difensori d'Ufficio a seguito di partecipazione a un corso biennale di formazione e aggiornamento professionale in materia penale (della durata complessiva di almeno 90 ore, organizzato, a livello distrettuale, circondariale o inter-distrettuale, unitamente o disgiuntamente, dai Consigli dell'ordine circondariali, dalle Camere penali territoriali e dall'Unione delle Camere Penali Italiane) con superamento di esame finale. **ADEMPIMENTI** Descrizione La richiesta prevede il completamento di una pluralità di passaggi, ciascuno dei quali incardinato sulla presentazione obbligatoria o opzionale di specifici documenti in carico a diversi soggetti, come descritto dalla struttura qui esposta. Procedure Comunicazioni dell'Awocato obbligatorie Delibera del Consiglio Nazionale Forense n Integrazione e parere del Consiglio dell'Ordine degli Awocati (COA) Iscrizione per partecipazione a un corso biennale e superamento di esame Procedure Integrazione del Consiglio Nazionale Forense C) opzionali Integrazione dell'istanza Stampa Procedi

L'utente inizierà compilando il modello di iscrizione selezionandolo dal menù "Procedimenti". Procedimenti **ED** OBBLIGATORI Chiudi Modulo Salva Iscrizione per partecipazione a un corso RICHIESTA DI ISCRIZIONE PER SUPERAMENTO ESAME biennale e superamento di esame Modello di iscrizione per superamento Il sottoscritto Avvocato ), ITA, domicilato/a esame Indirizzo u Comune # ROMA Attestato di superamento esame Provincia a RM CAP a 00195 Stato a Italia Prima di procede Telefono Cellulaire con il prossimo iscritto all'Ordine degli Avvocati di ROMA, ai sensi del Regolamento 22 maggio 2015 n. 1 del Co Nazionale Forense passo l'avvocato **CHIEDE** dovrà cliccare su di essere insento nell'Elenco Nazionale dei Difensori d'Ufficio tenuto dal Consiglio Nazionale Foi sensi del combinato disposto degli artt. 97 comma 2 c.p.p., 29 commi 1, 1-bis ed 1- ter disp. at "Chiudi modello" tal fine DICHIARA (c) di aver partecipato a un corso biennale di formazione e aggiornamento professionale in materia penale, della durata complessiva di almeno 90 ore (organizzato, a livello distrettuale, circondanale o interdistrettuale, unitamente o disgiuntamente dai Consigli dell'ordine circondariali, dalle Camere penali territoriali e dall'Unione delle Camere penali italiane), avente ad oggetto le materie seguenti: diritto penale, diritto processuale penale, deontologia forense, cenni di diritto penale europeo, diritto penitenziario, misure di prevenzione personali e patrimoniali, con superamento di esame finale e rilascio di attestato di frequenza in corso di validità biennale alla data odierna. O che alla data del 20 febbraio 2015 (pur non risultando iscritto nell'elenco dei difensori di ufficio) risulta aver partecipato negli ultimi tre anni ad un corso di formazione e aggiornamento professionale in materia penale di almeno 60 ore di cui all'art 29 comma 1-bis lettera a) nella formulazione del testo previgente, e che, avendo dimostrato la freguenza di un corso formativo integrativo in materia penale di almeno 30 ore che soddisfi i reguisiti di cui alla lettera a) del comma 1-bis dell'art. 29 disp. att. c.p.p. è stato ammesso all'esame finale di cui all'art. 3 del Regolamento, superandolo. Allega infine documentazione comprovante le suesposte dichiarazioni.

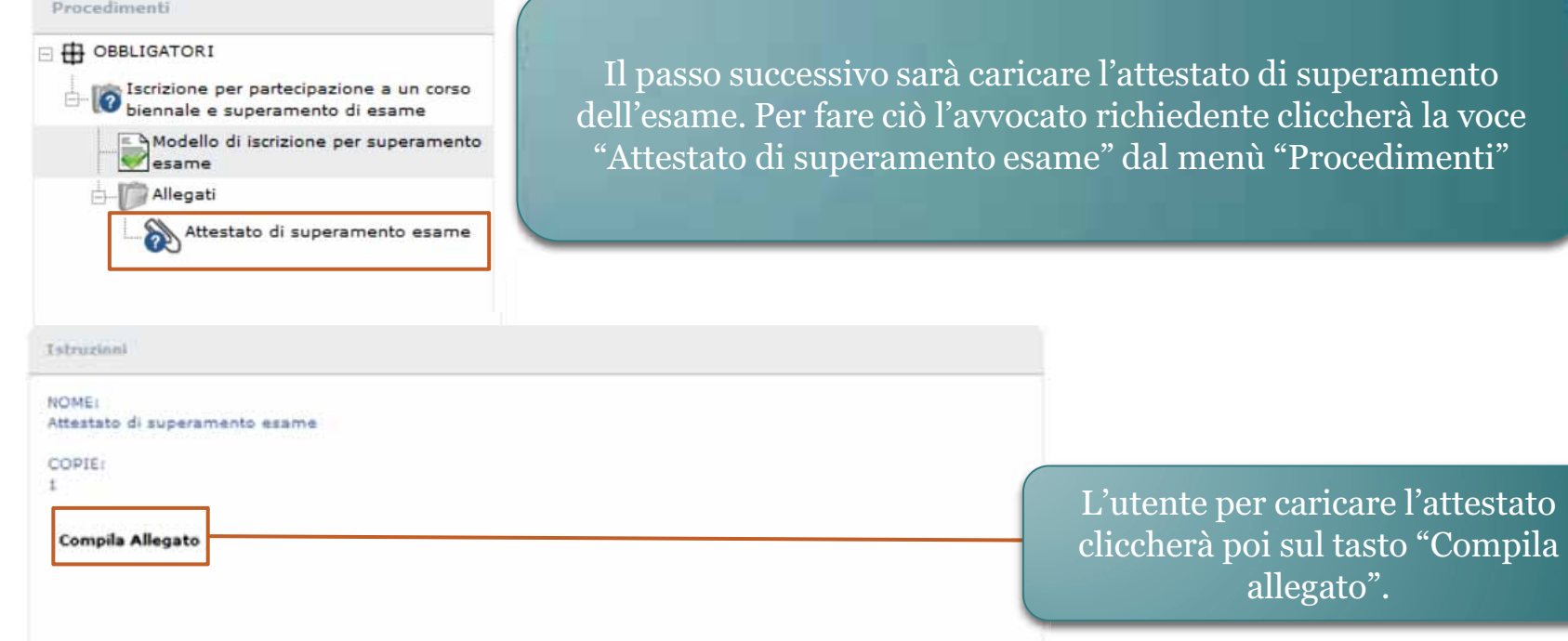

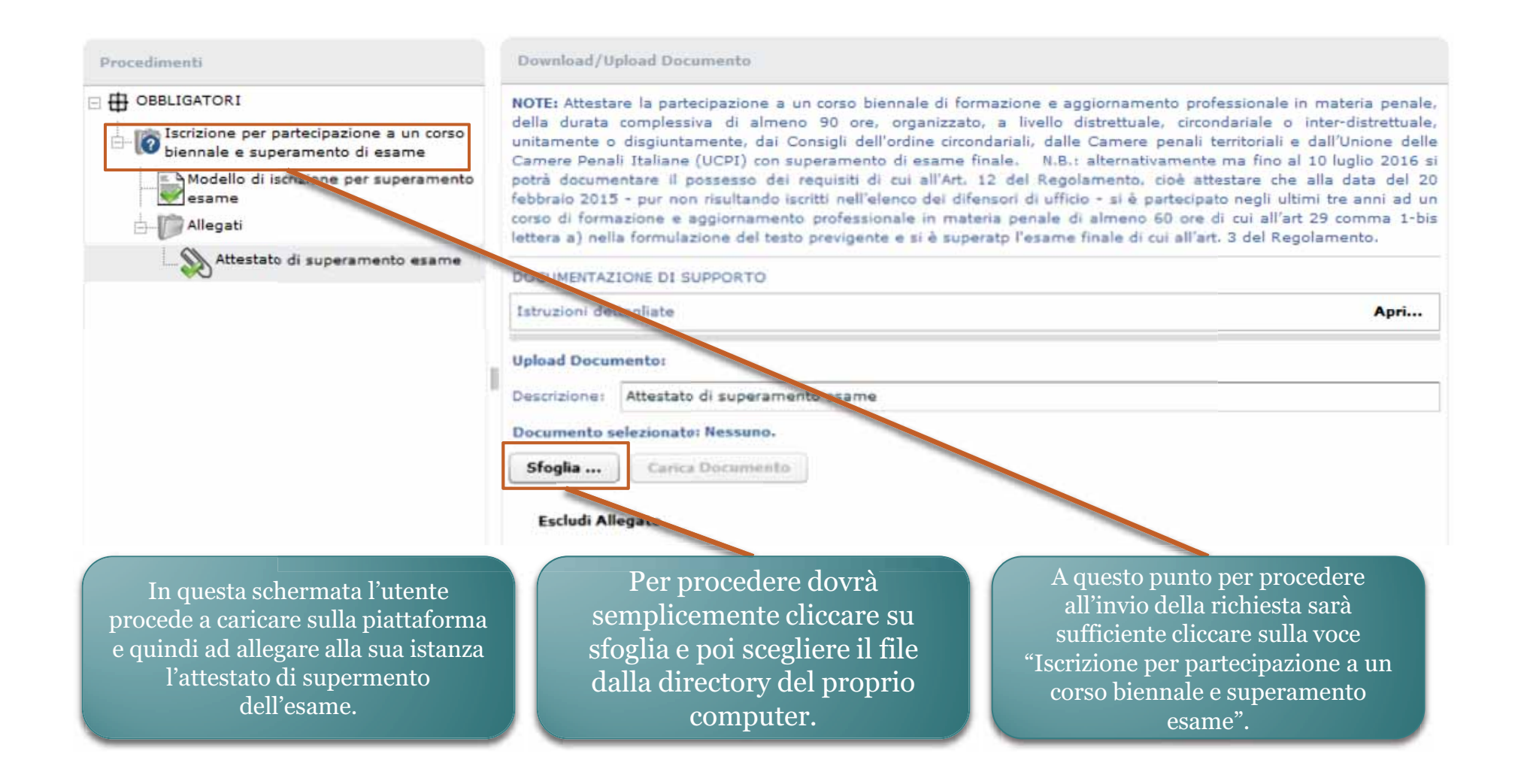

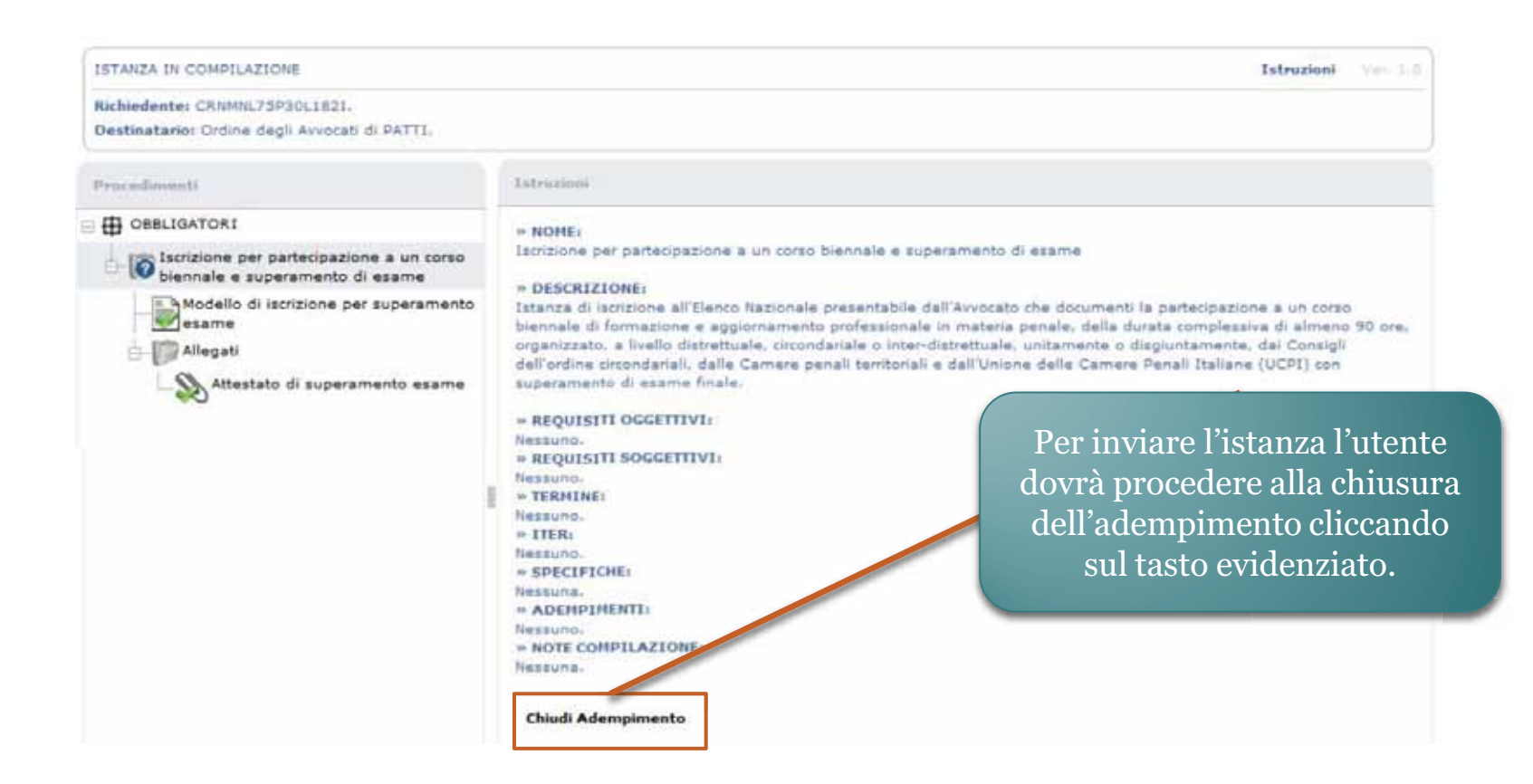

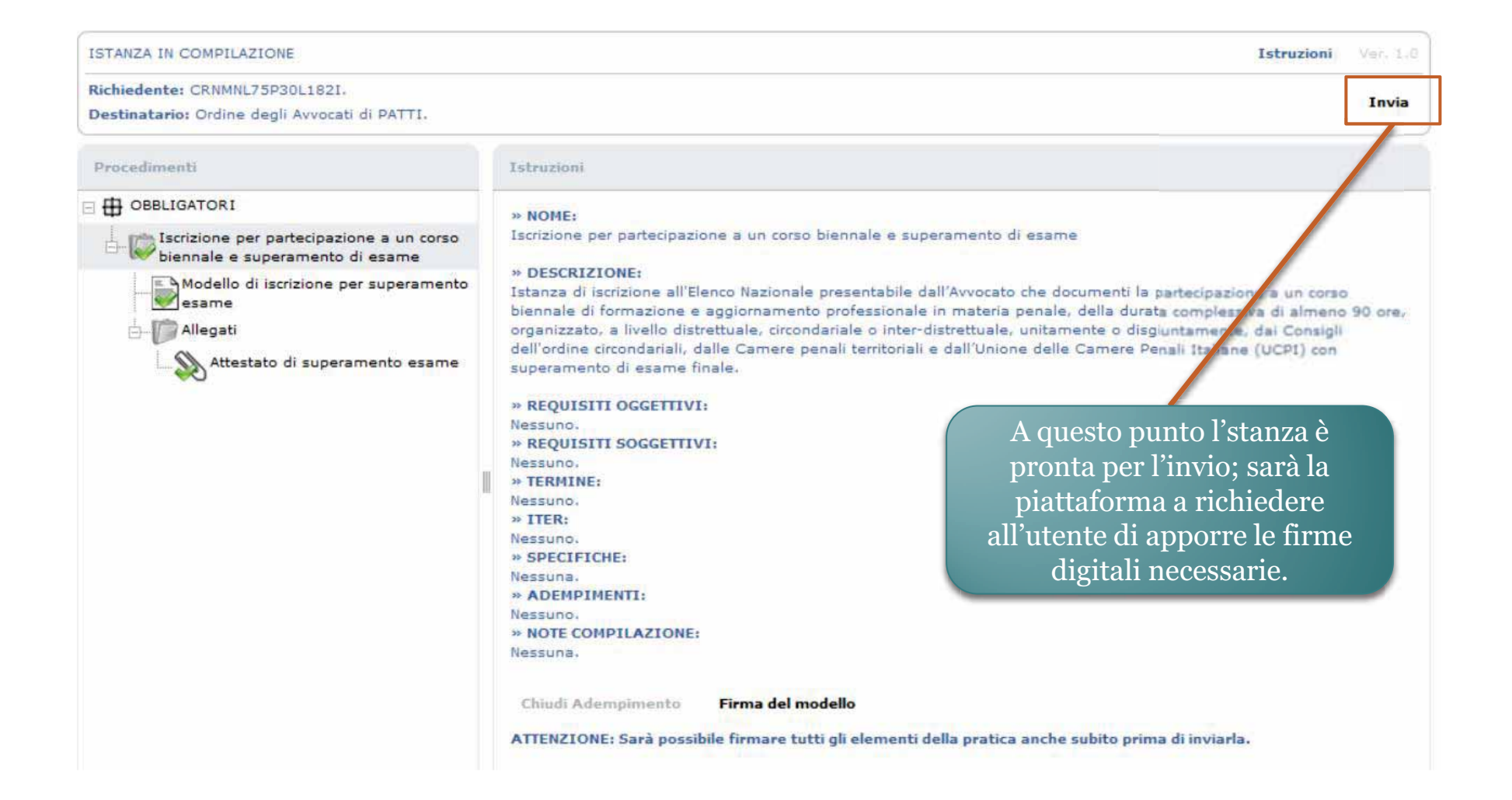

Una volta visualizzato il riepilogo dei file da firmare l'avvocato procederà cliccando sul tasto evidenziato.

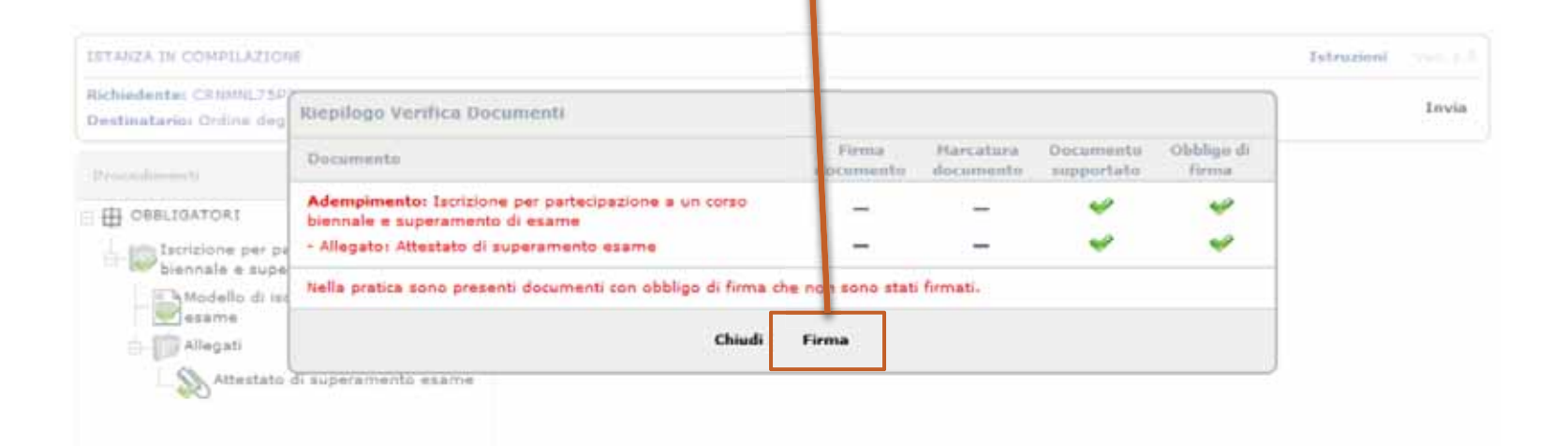

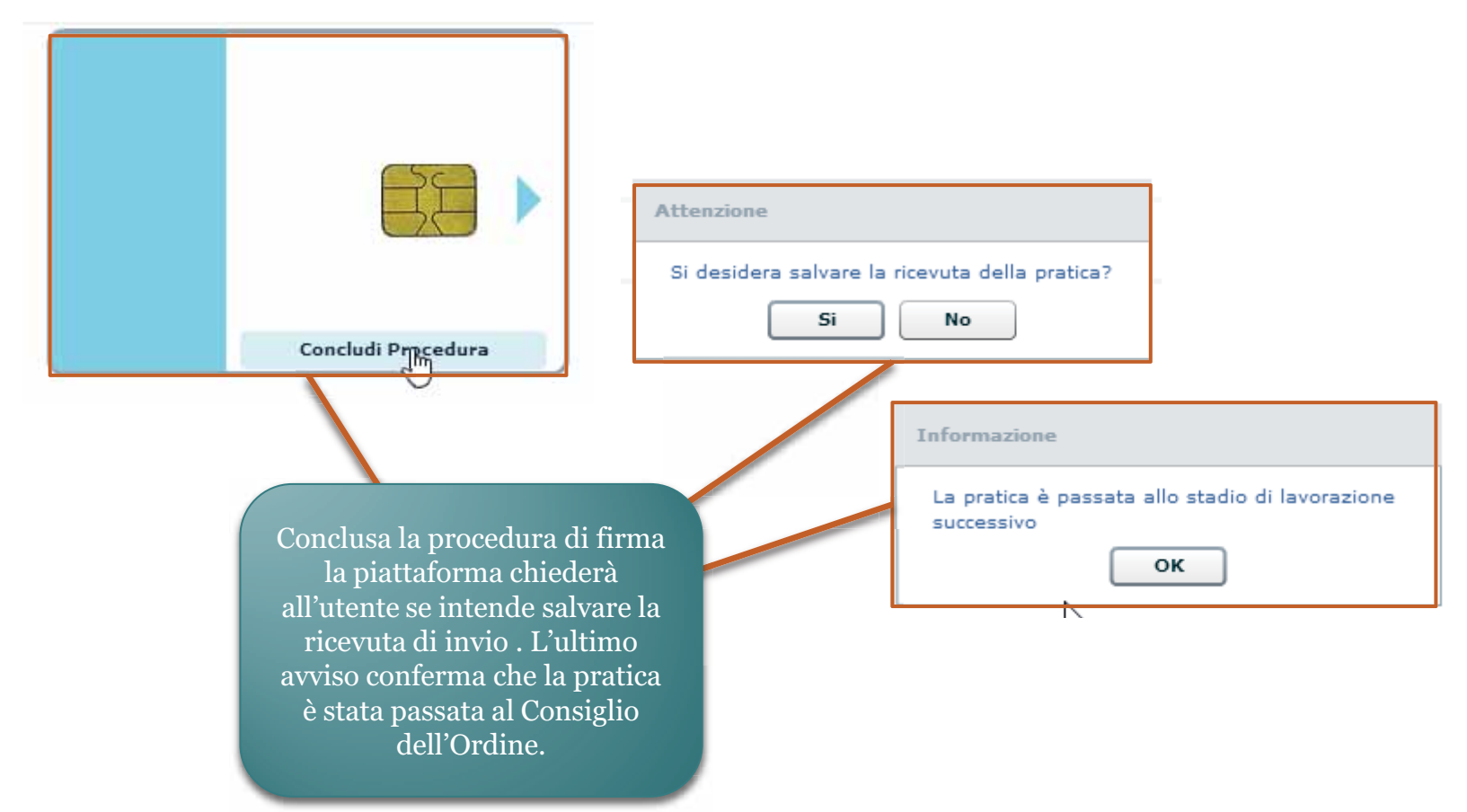

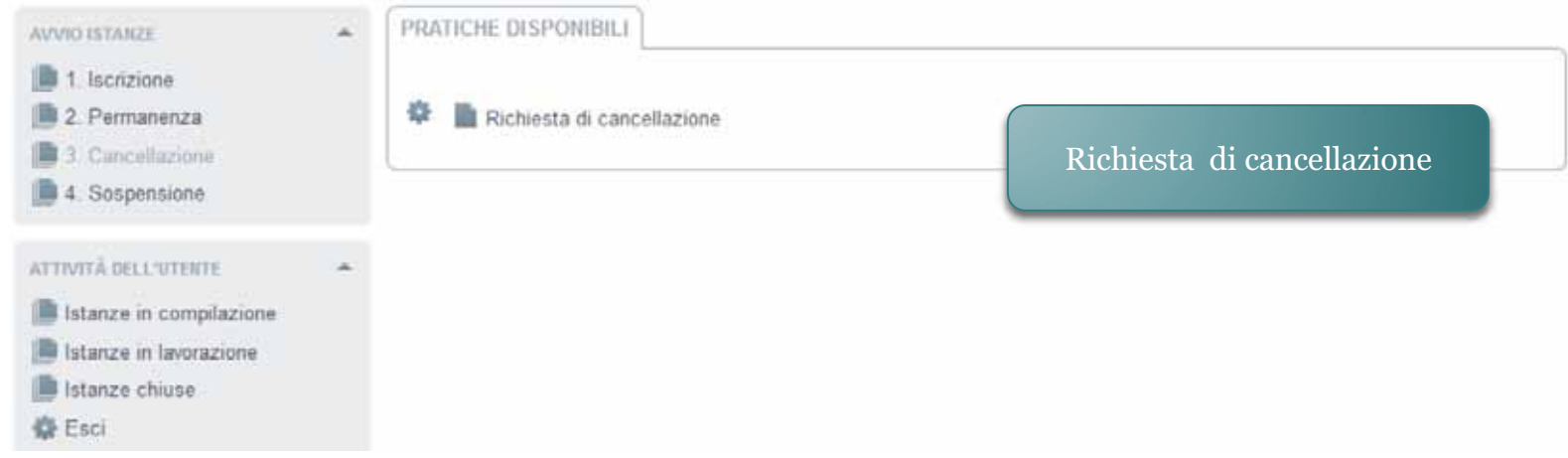

Anche nel caso della cancellazione l'avvocato avrà a disposizione il menù "Procedimenti" a centro pagina.-

ISTANZA IN COMPILAZIONE

Richiedente: CRNMNL75P30L1821. Destinatario: Ordine degli Avvocati di PATTI.

#### Procedimenti

**E H OBBLIGATORI** 

Richiesta di cancellazione dall'Elenco<br>Nazionale dei Difensori d'Ufficio Modello di richiesta di cancellazione Come nello svolgimento degli altri adempimenti, anche in questo caso il menù osserva il medesimo principio, con il punto interrogativo e i flag verdi a guidare l'utente.

Istruzioni Ver. 1.0

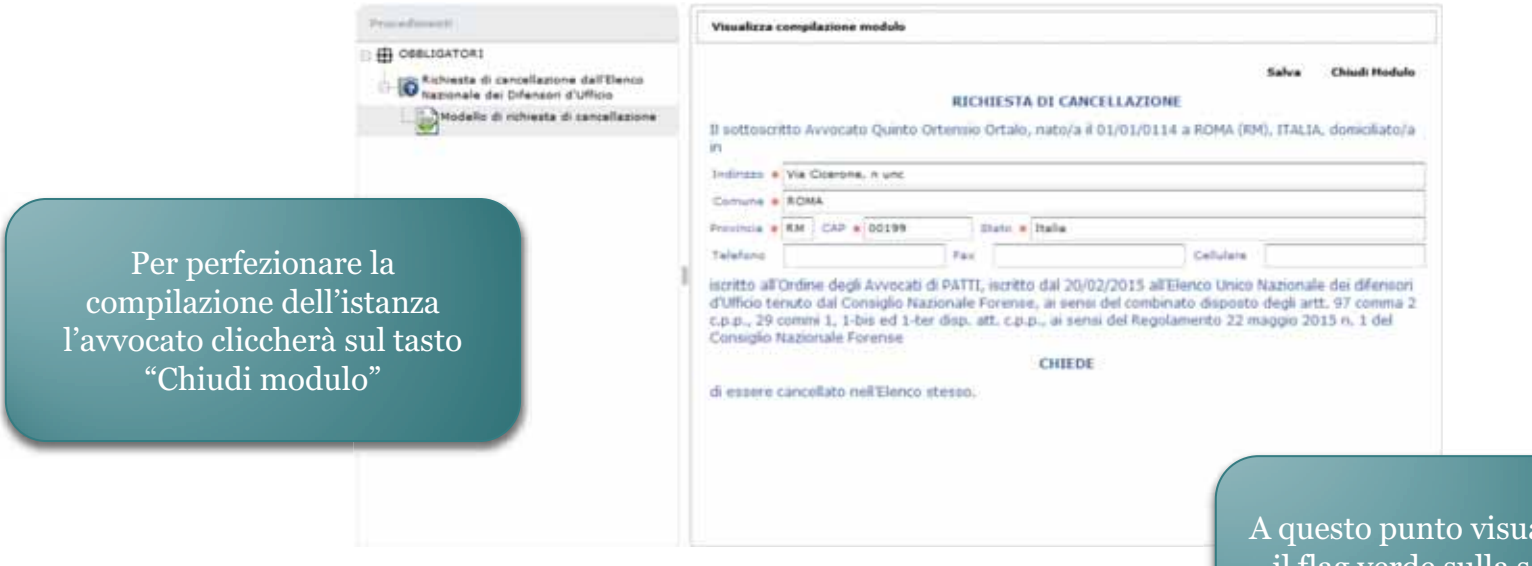

alizzerà il flag verde sulla scheda che indicherà di passare al prossimo step.

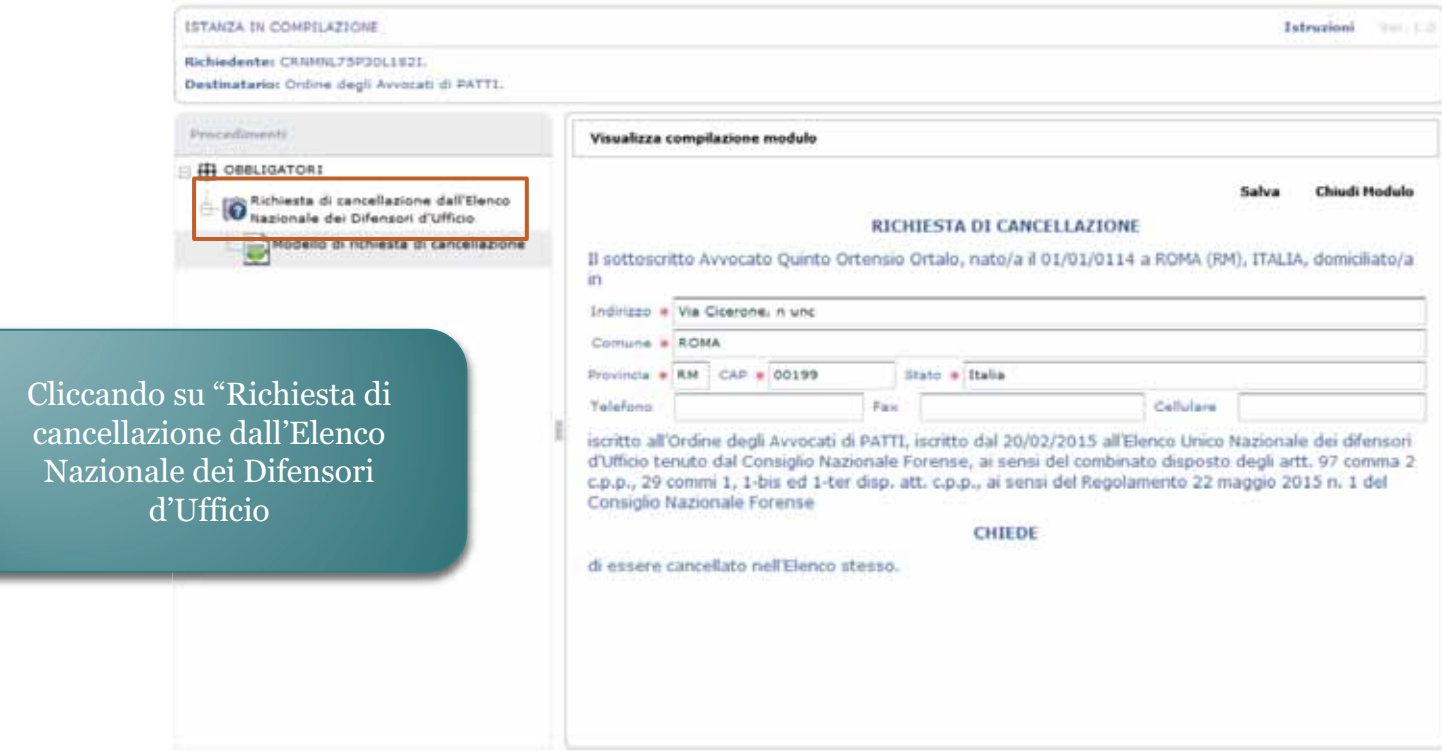

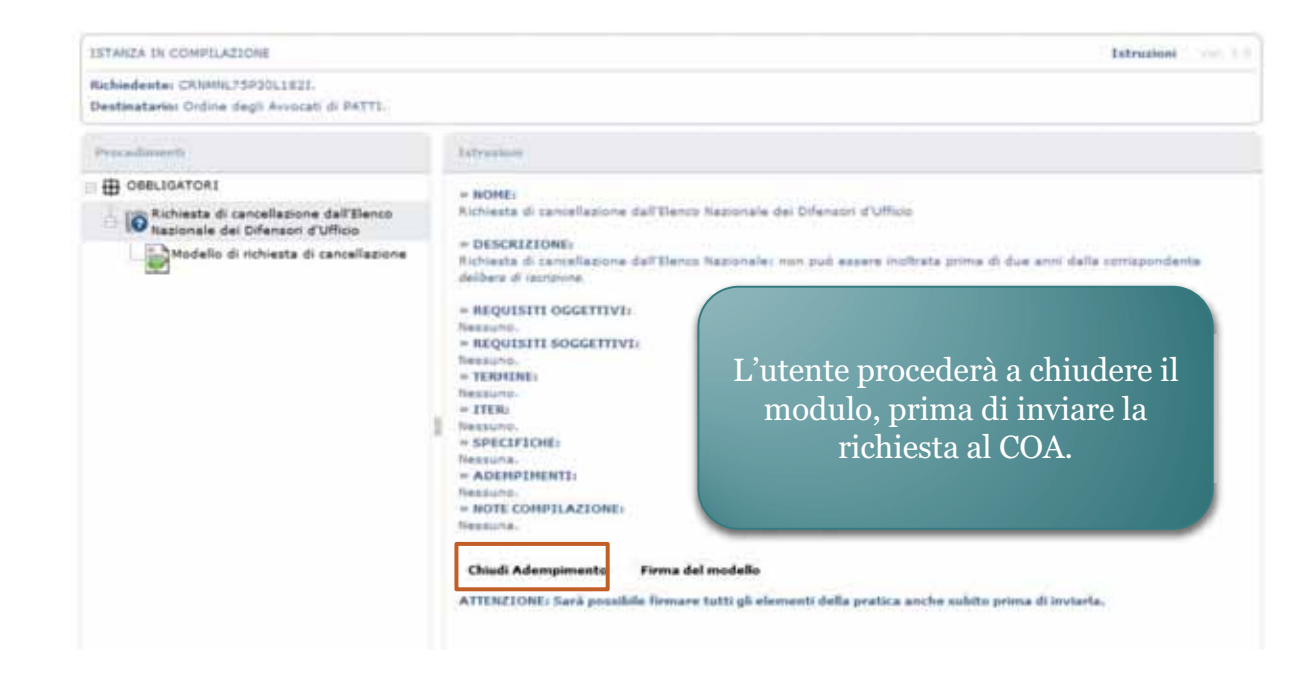

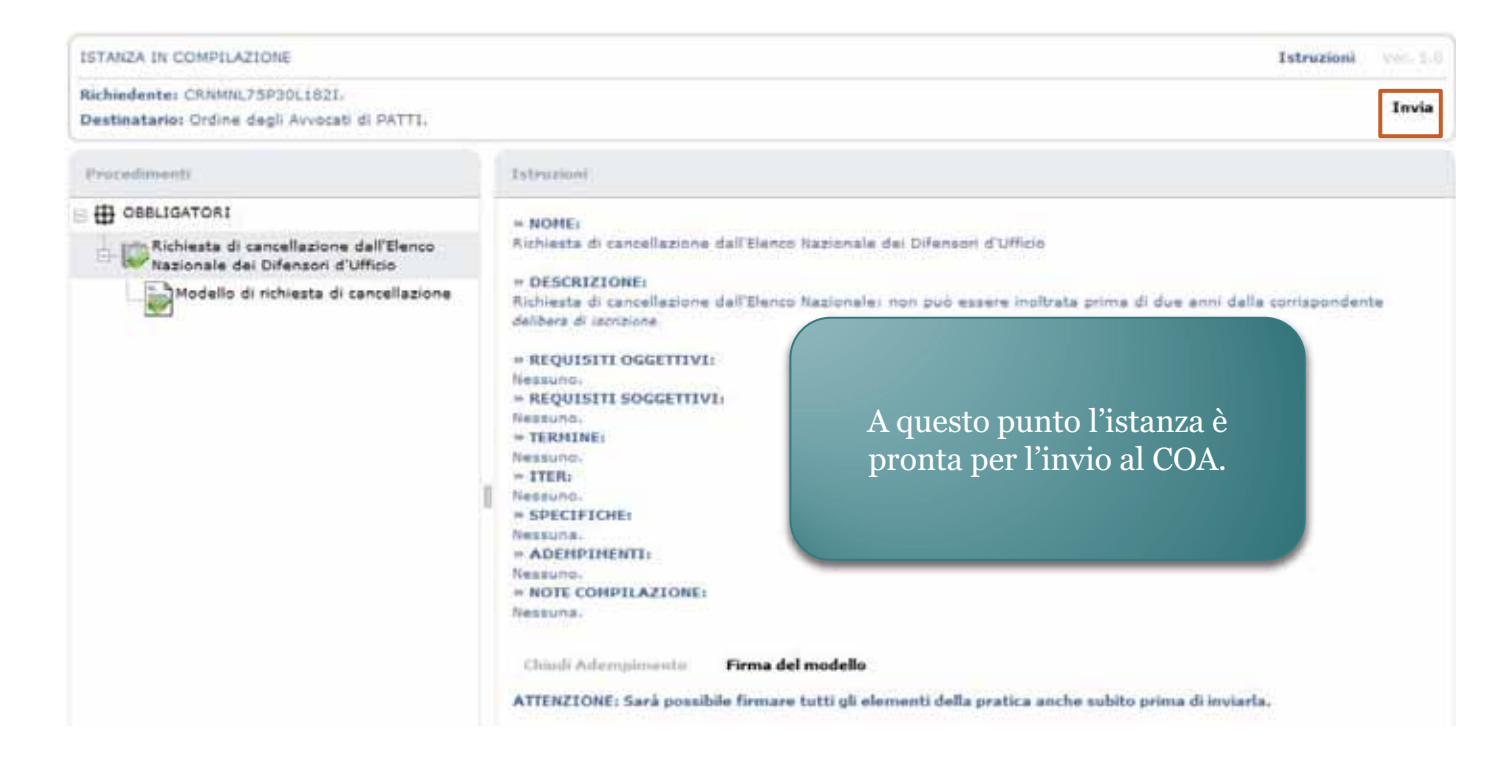

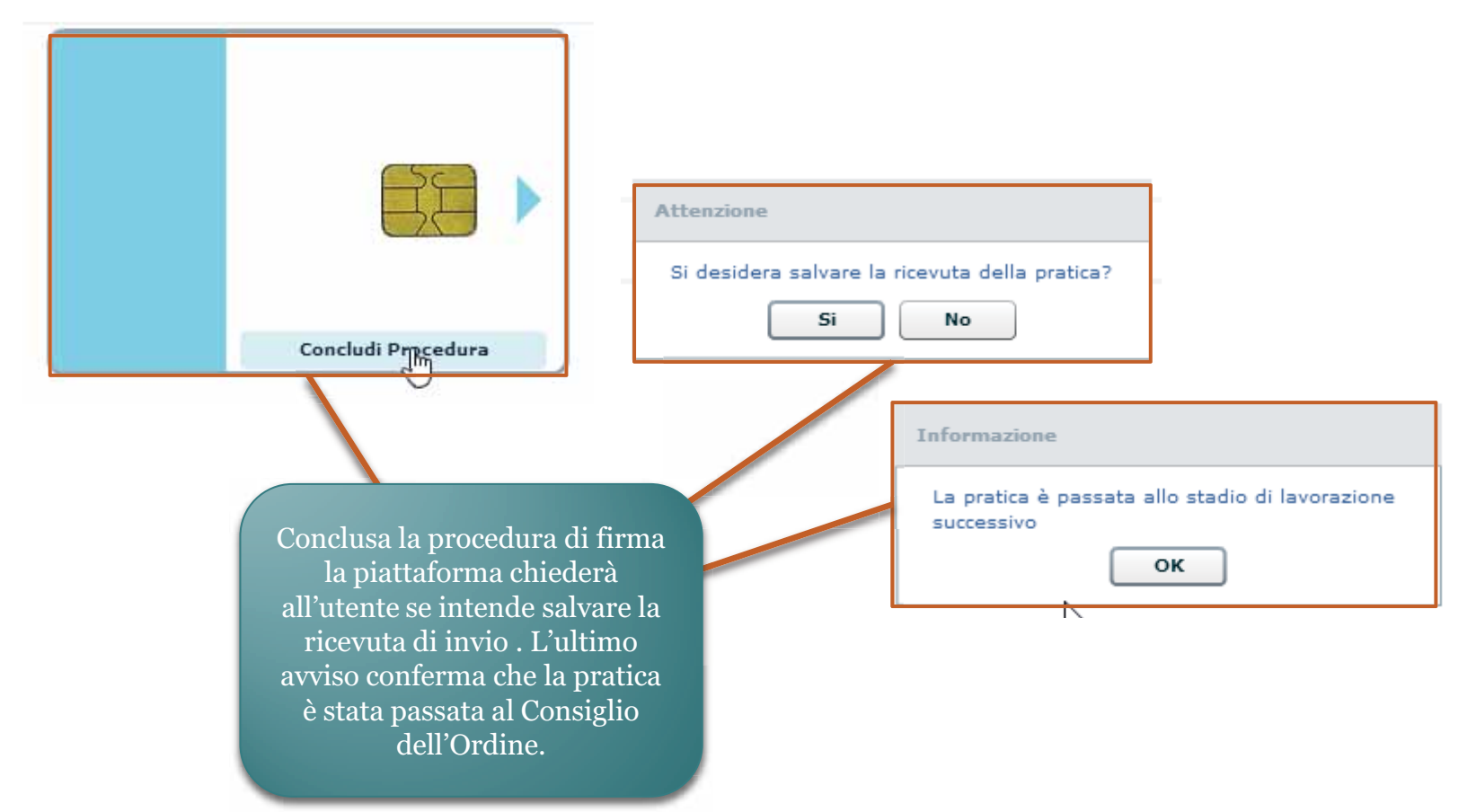